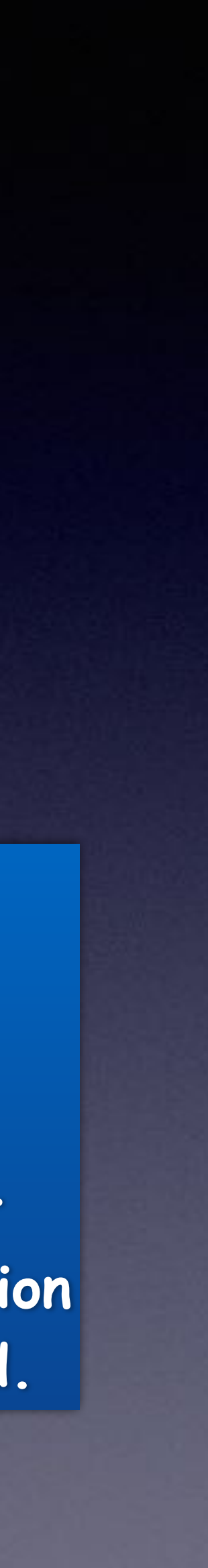

**Rose Park May, 9th & 23rd\*.**

### **Red Is Library - Blue Is Rose Park! May 2023 Calendar!**

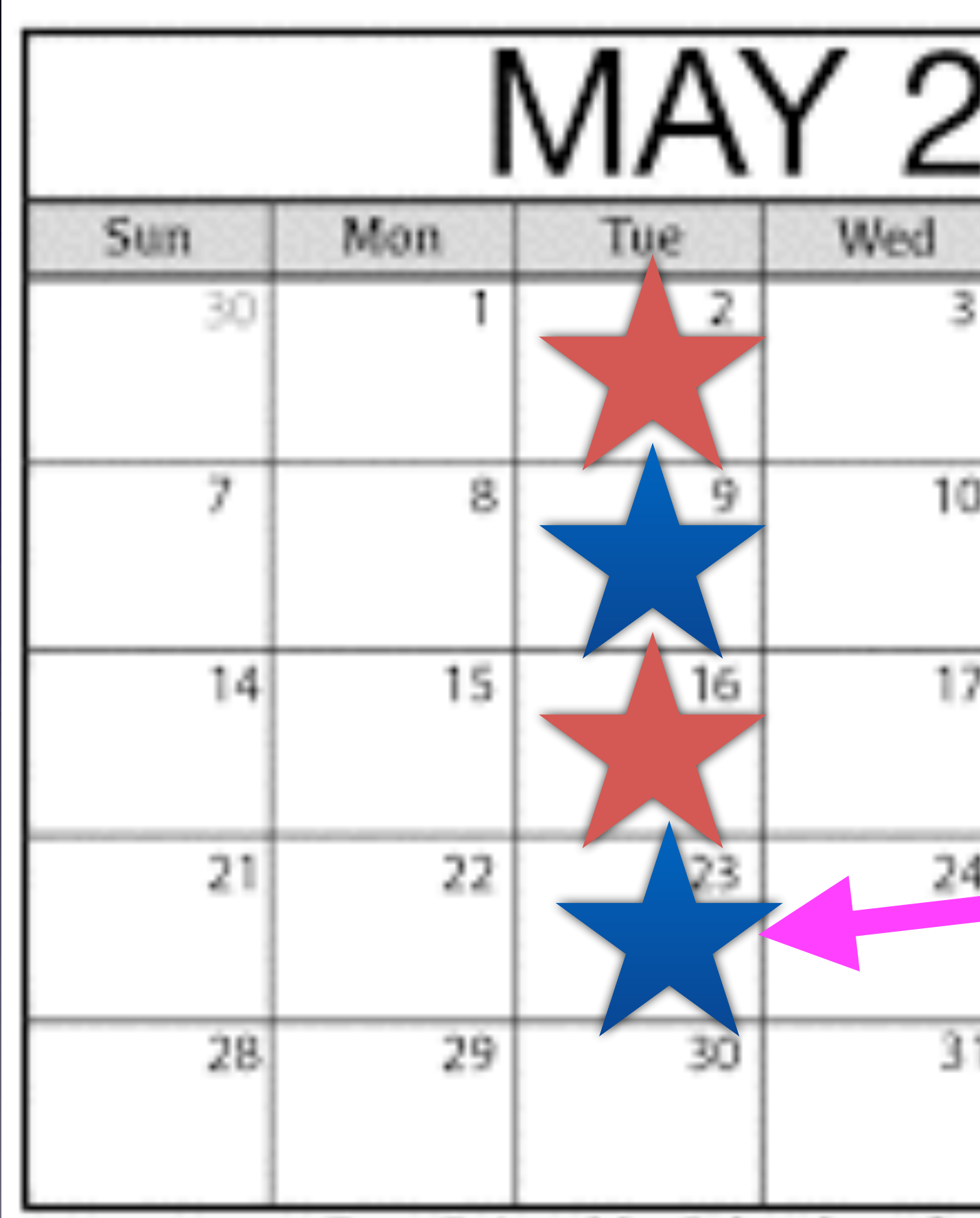

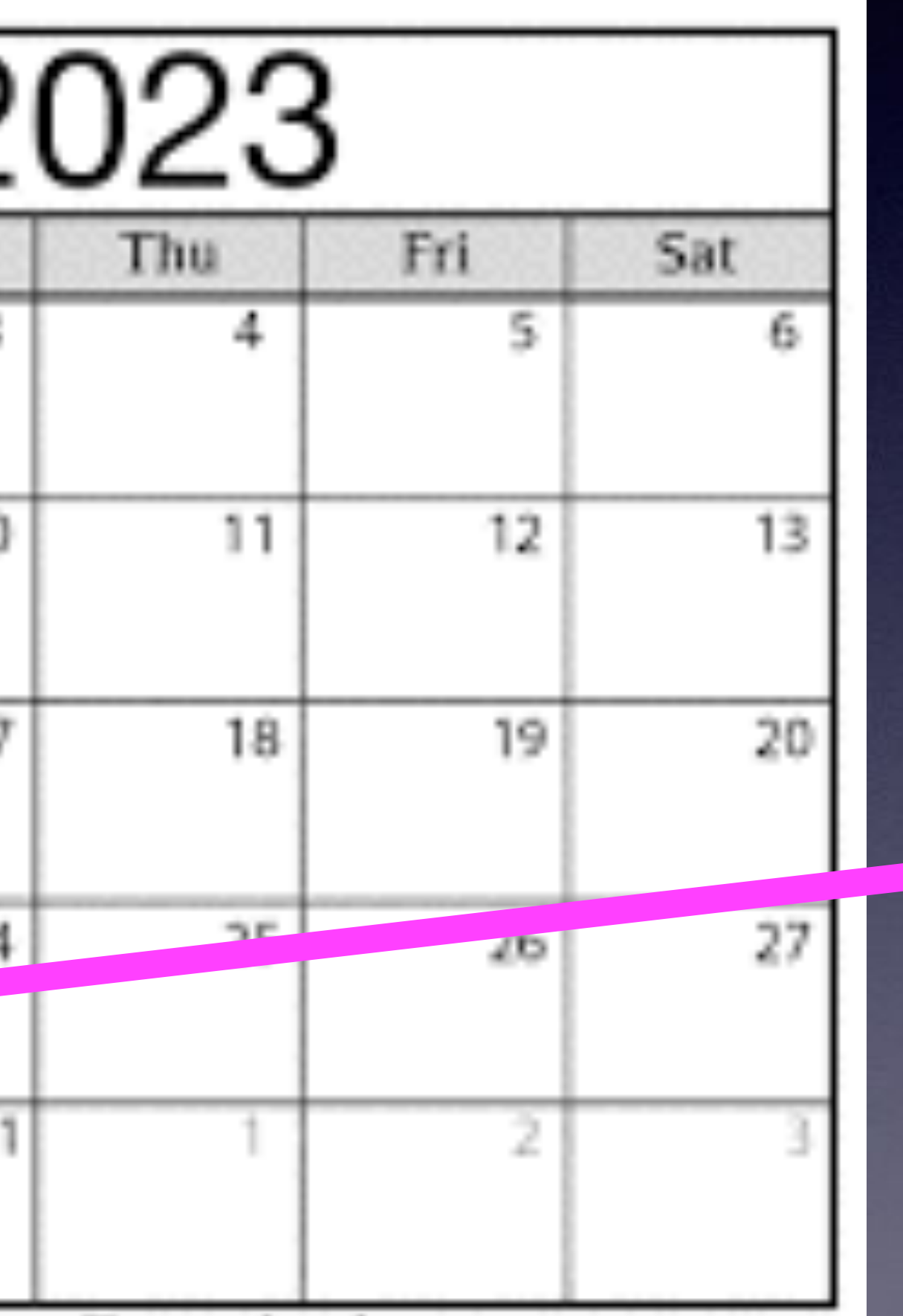

**\*At this point there is a question about the 23rd.** ❓

**Library May 2nd & 16th.**

### **"This is my iPhone!**

### **It is the best device of its kind on the planet!"**

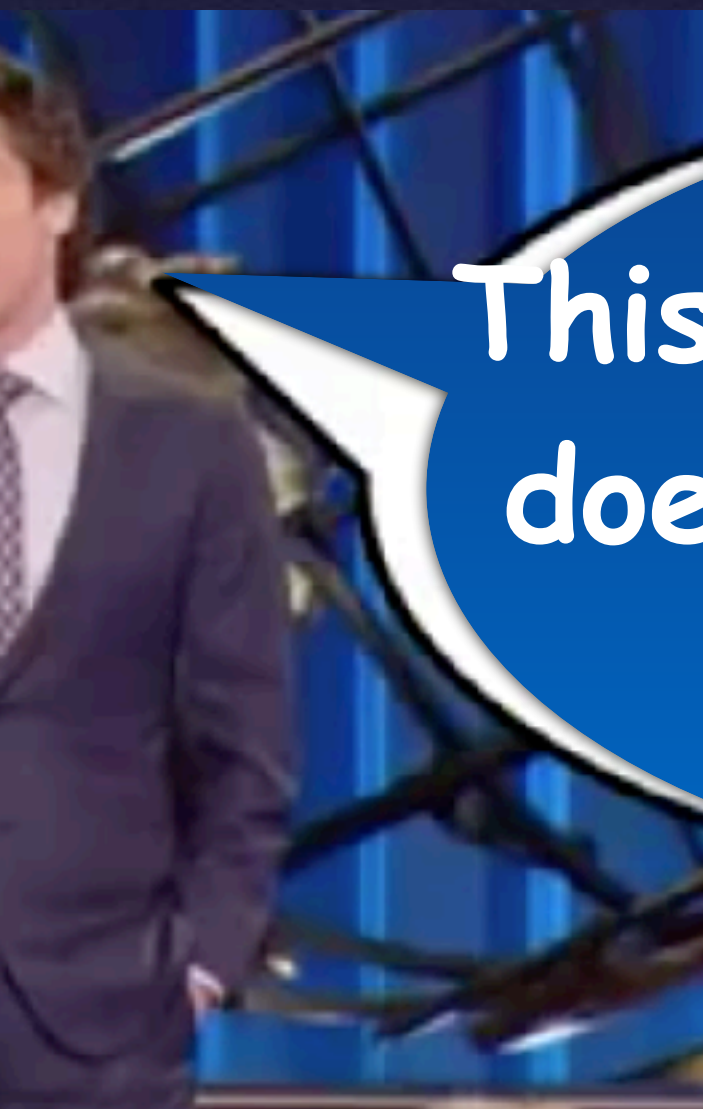

**This is my iPhone! It does what it says it will do!**

# **iPhone & iPad Basics\* May 2 & 9, 2023 Welcome**

**\*A class for all levels of understanding!**

# **Call, Text, Email Me Don't Hesitate!!!!!!**

tommillermachelp.com-

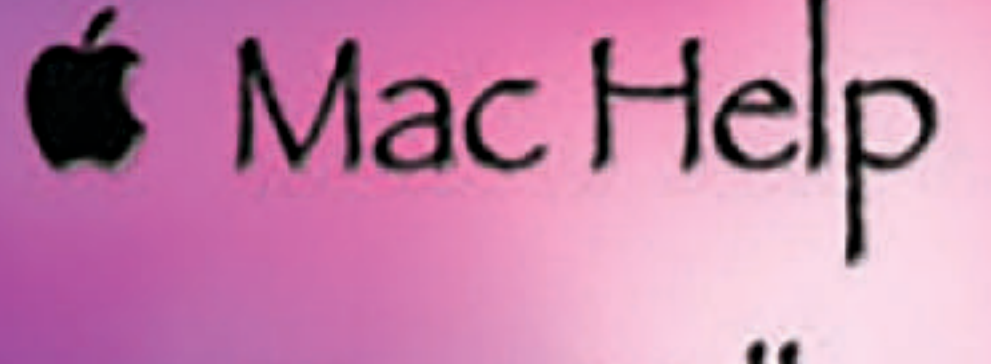

Tom Miller

### tdmill@me.com 325-518-6662

**My web site is on the top of my business card. Use the web address to see the slides that I present today!**

**\*Call me anytime as long as you do not begin the conversation with, "I know this may be a dumb question…"** 

#### Tom Miller Mac Help

iPhone, iPad, Apple Watch and Mac Help

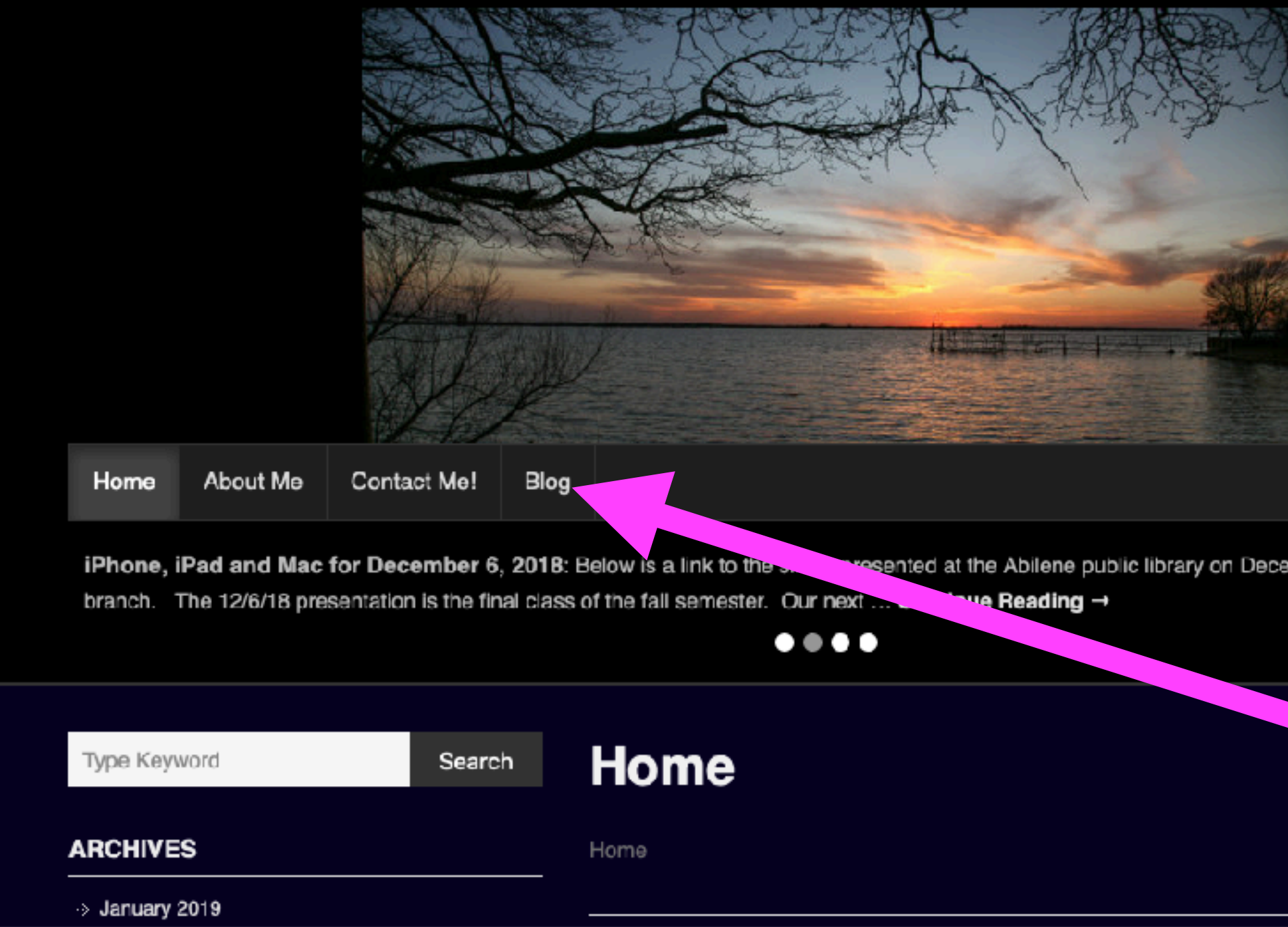

### **My Slides Are Available. Go to [tommillermachelp.com](http://tommillermachelp.com) and click on "Blog".**

Type Keyword

Search

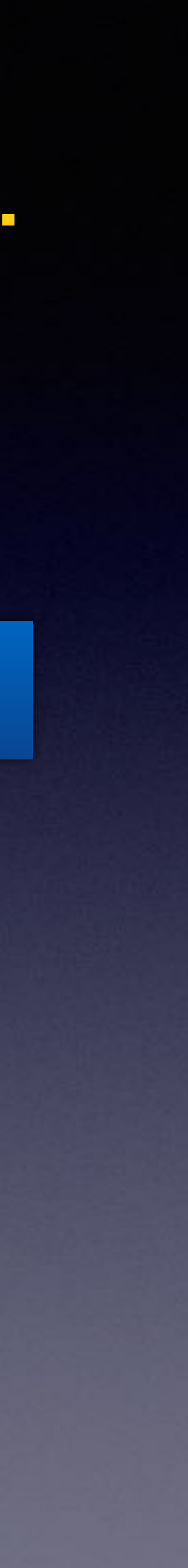

**This is a learning class…somethings may be new to you. Learning (a foreign language) is not easy.**

**Look for "Blog"!**

### **tommillermachelp.com**

sented at the Abilene public library on December 6, 2018, Mockingbird

## **Remember, We are Not Serving Up Pablum Here!**

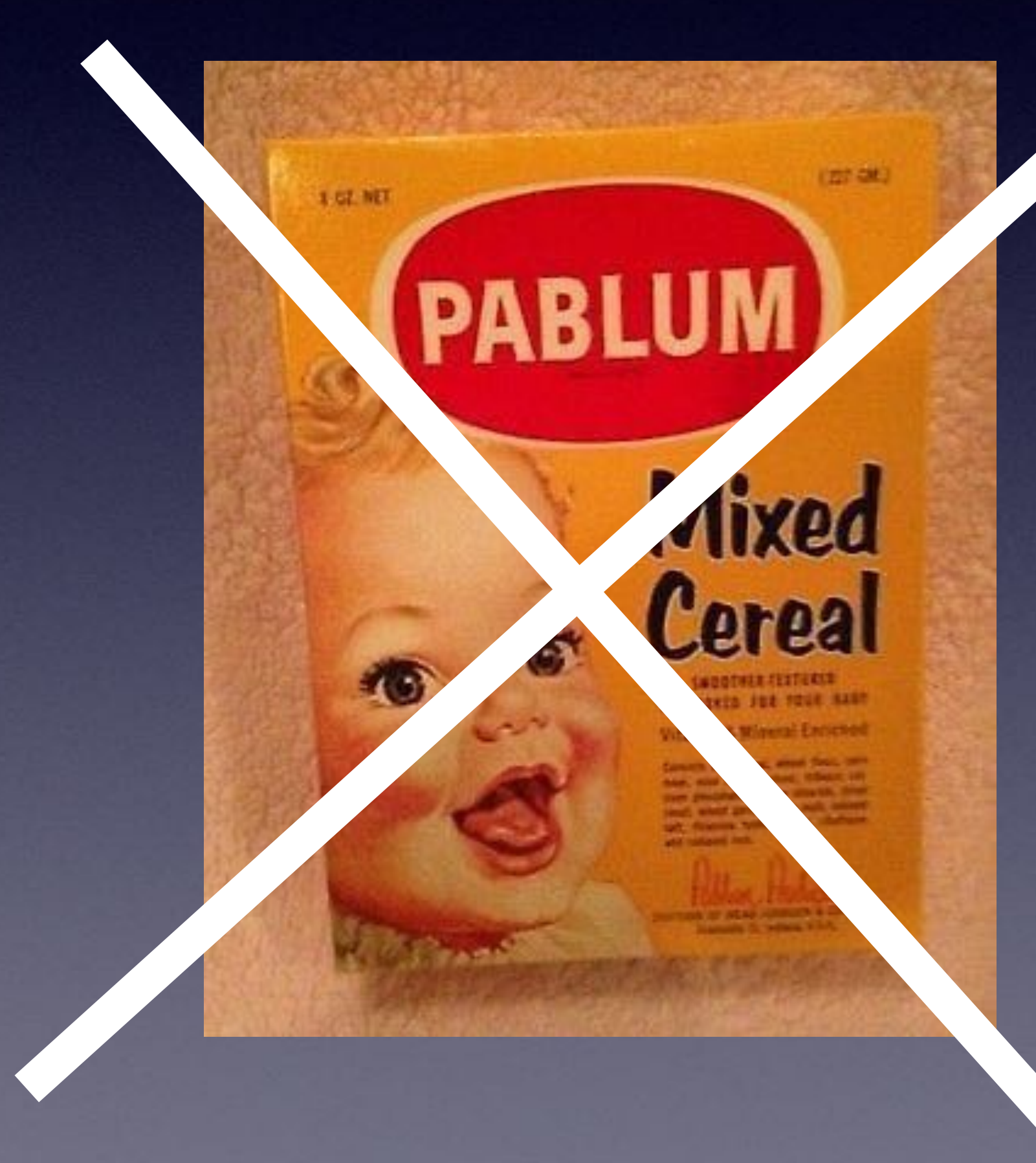

**This is a learning class for people who want to get the most out of a very expensive device!**

> **Some people can't handle the info!**

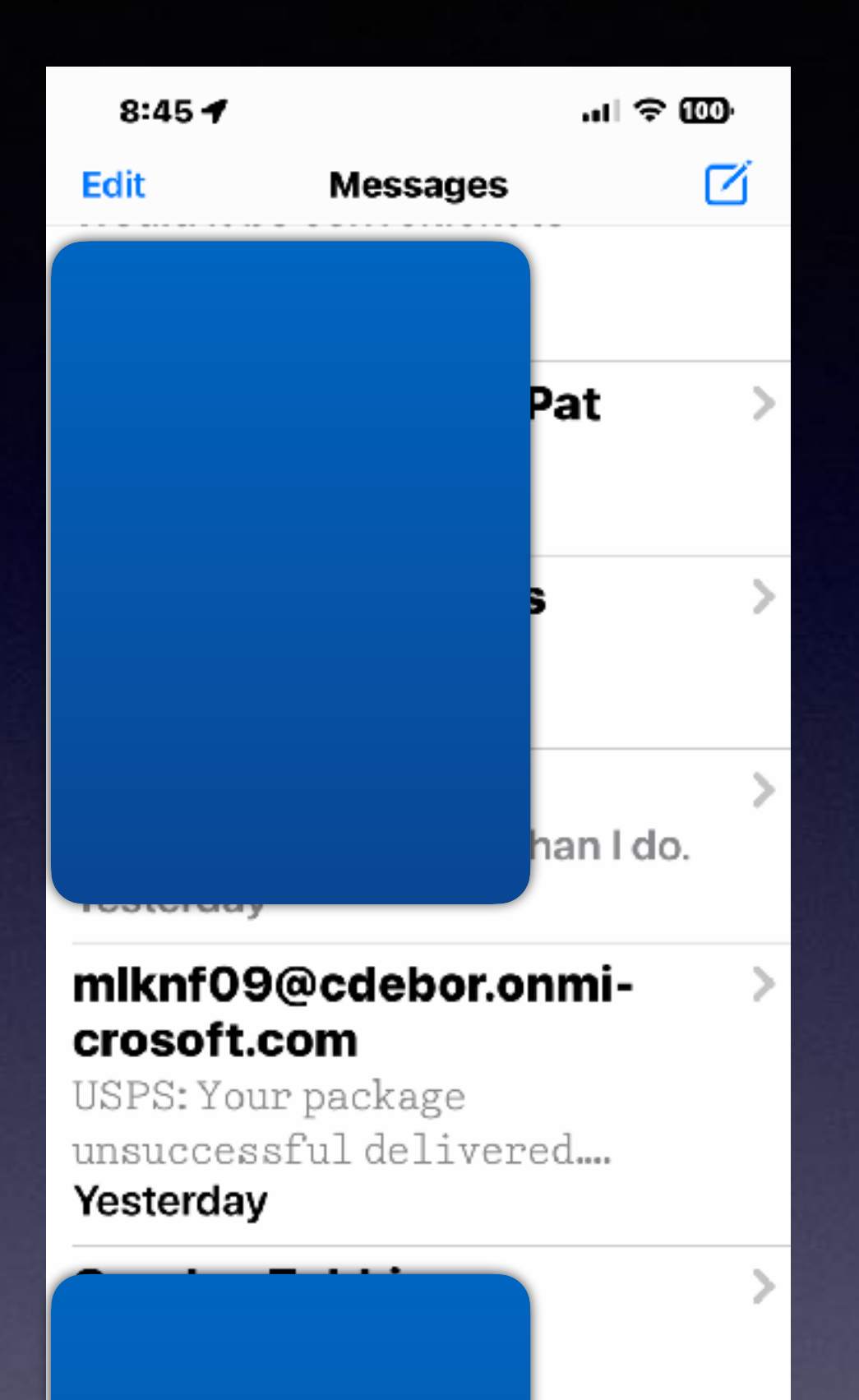

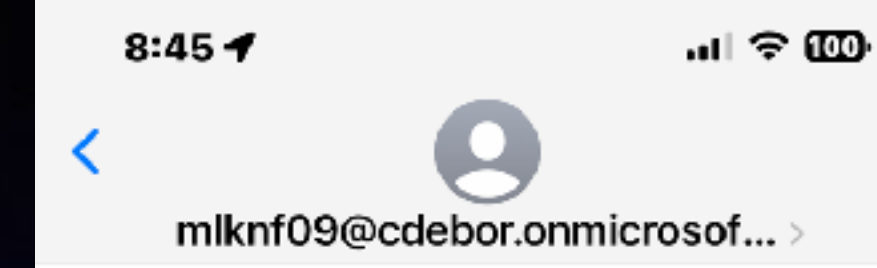

**Text Message** Yesterday 11:42 AM

USPS: Your package unsuccessful delivered. We will reschedule delivery, please update your address here:

#### m.xgpul.jhkjyw.autos

Package will return to sender if there is no update in the next 24h.

The sender is not in your contact list. **Report Junk** 

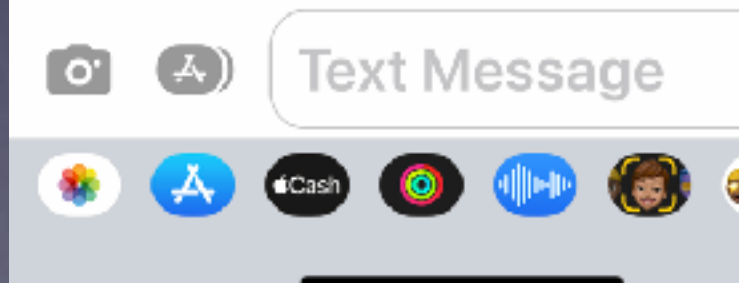

 $\!>$ 

**Doke** 

### **Scammers Won't & Don't Give Up!**

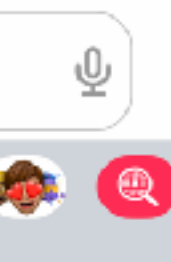

7

#### **Block Callers Who Don't Leave A Message, Are Scam Risks, & Telemarketers!**

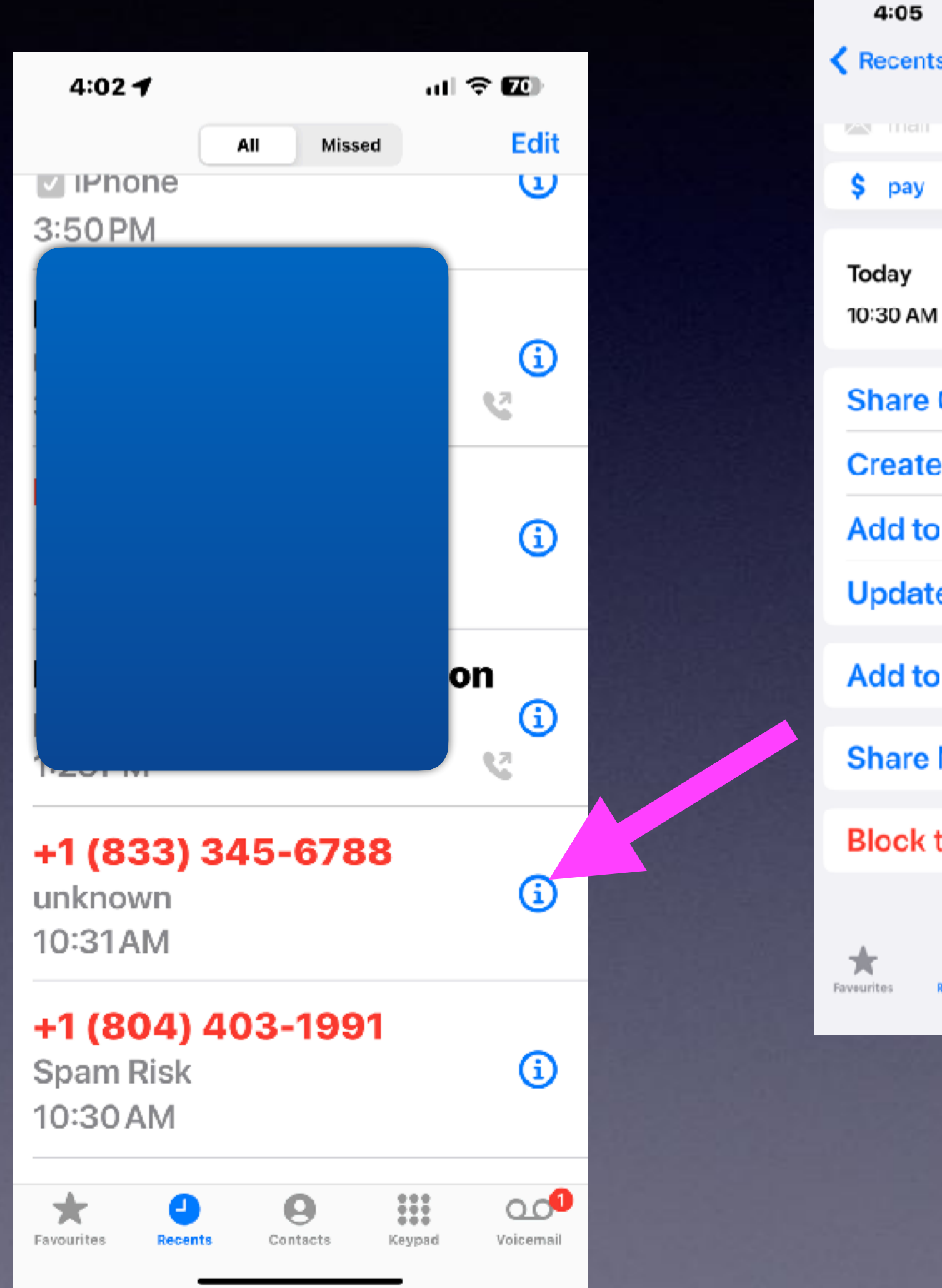

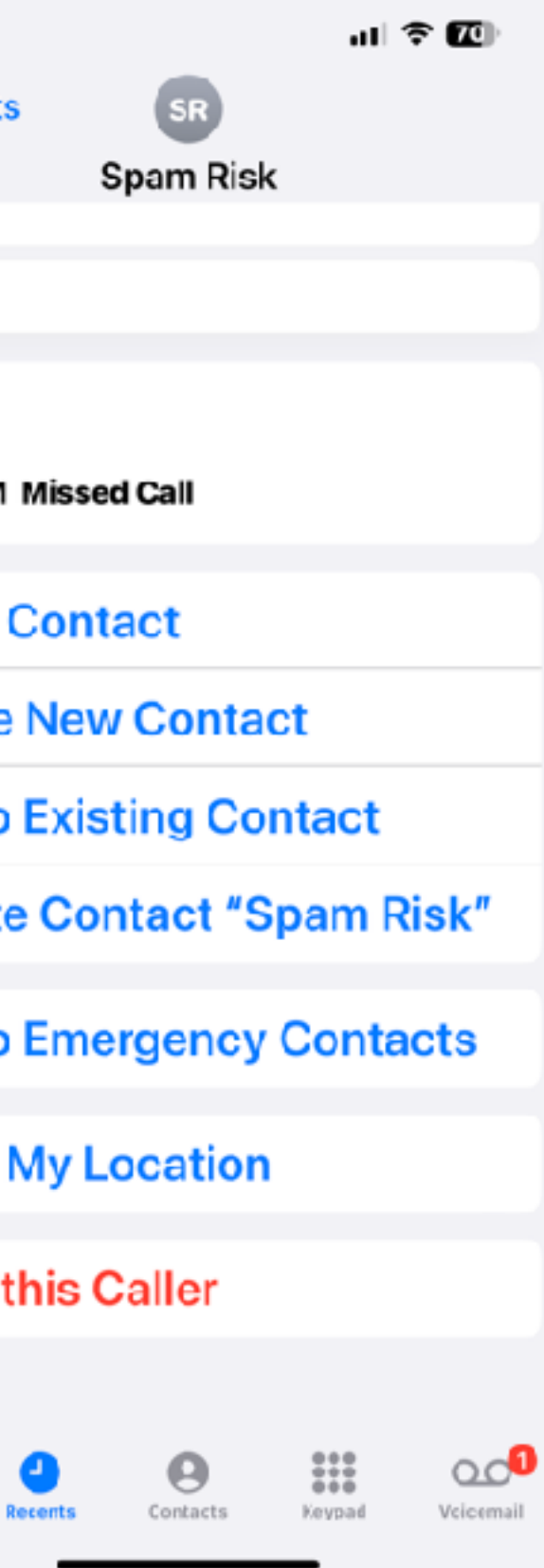

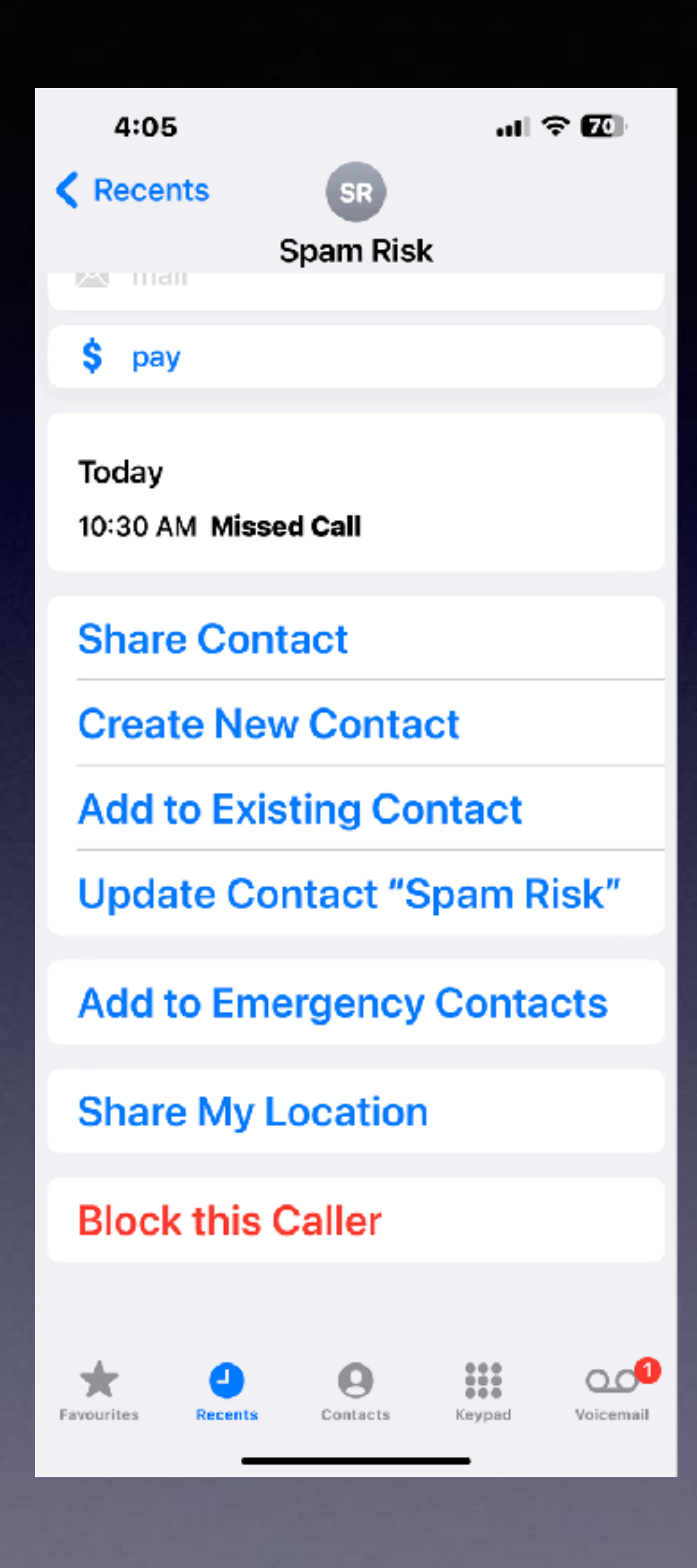

**Any Contact (Caller) Can Be An Important Contact!**

**Even an emergency contact.**

# **When You Block…**

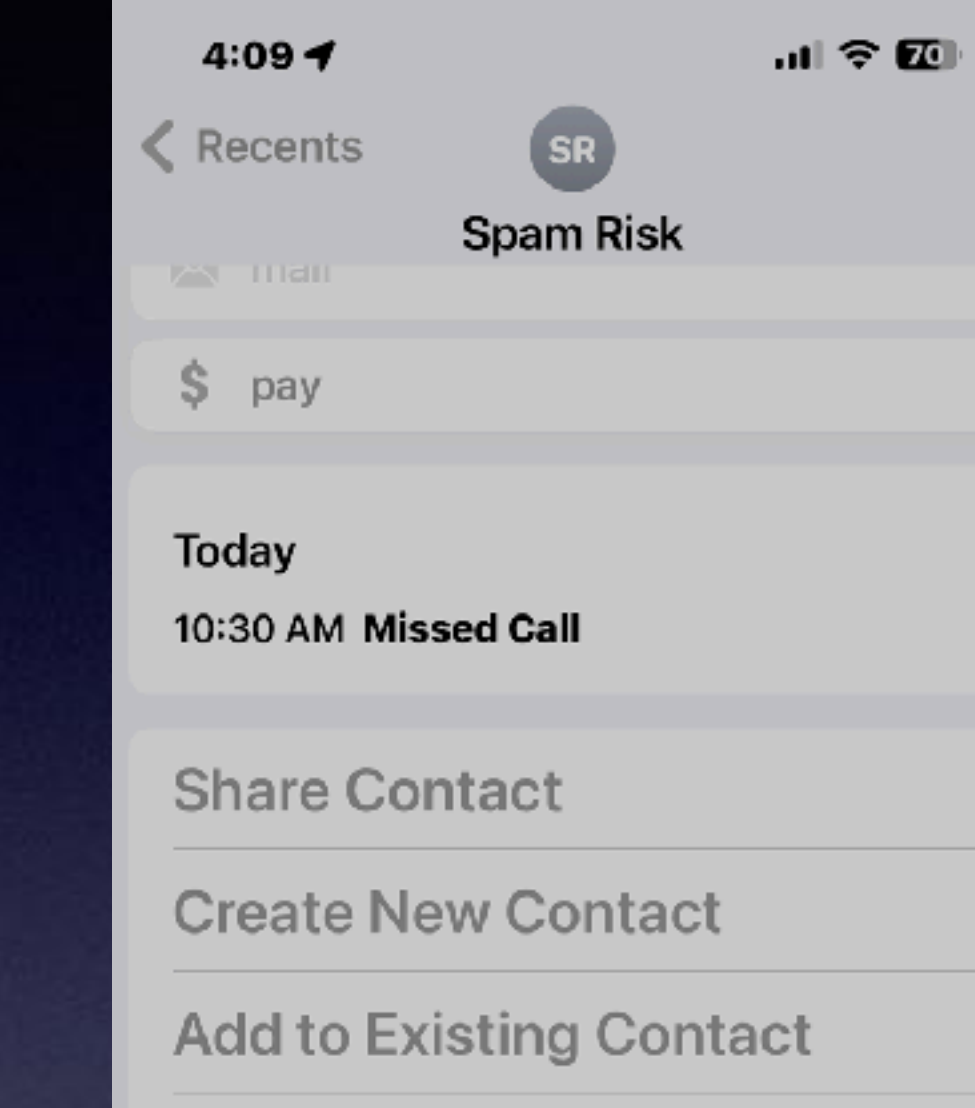

Update Contact "Spam Risk"

#### **Add to Emergency Contacts**

You will not receive phone calls, messages or FaceTime from people on the block list.

**Block Contact** 

**Cancel** 

**You will receive a call and a caller can leave a voicemail.**

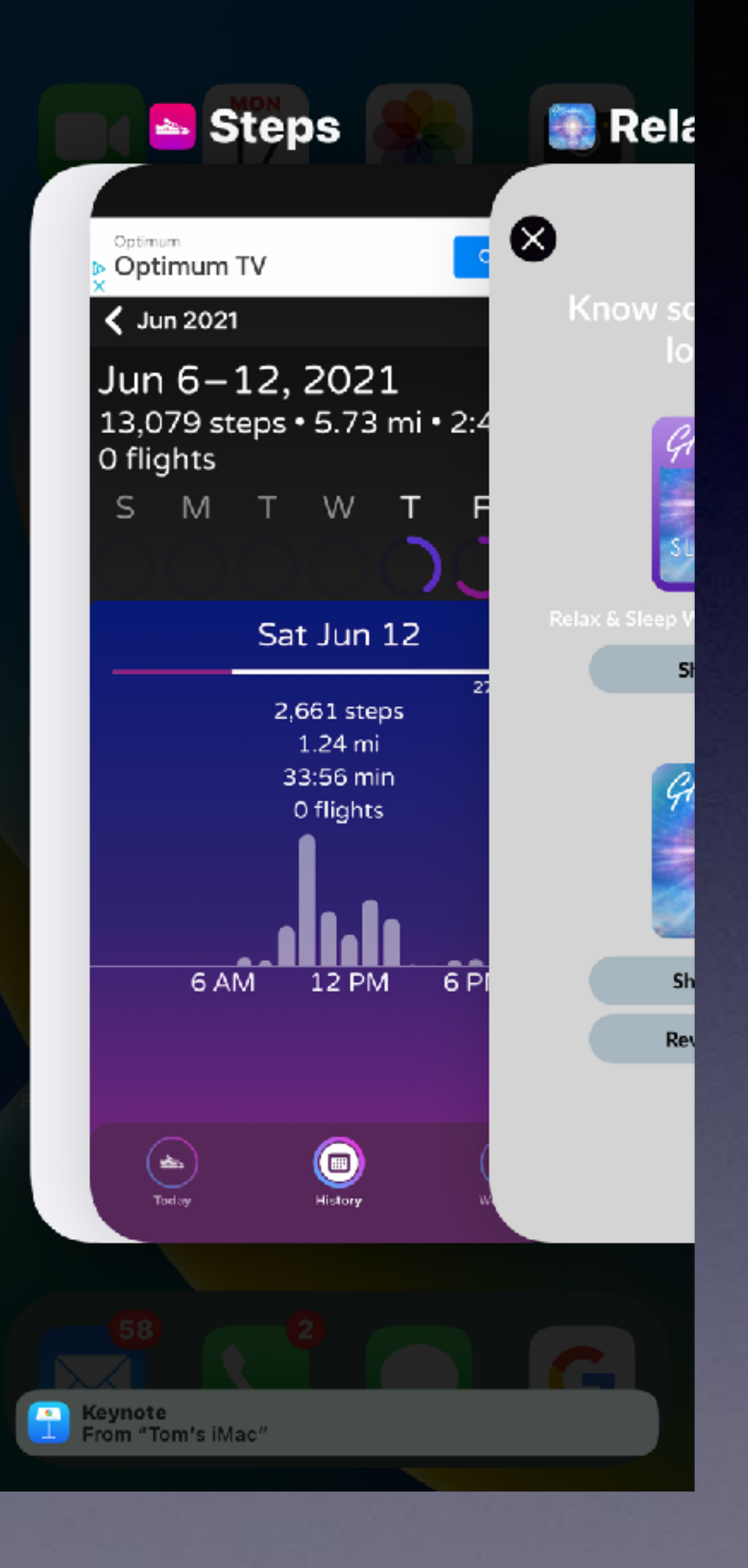

### **The Debate About Closing Apps!**

### **The App Switcher!**

**Accessed by tapping the bottom and sliding slowly to the middle of the screen.**

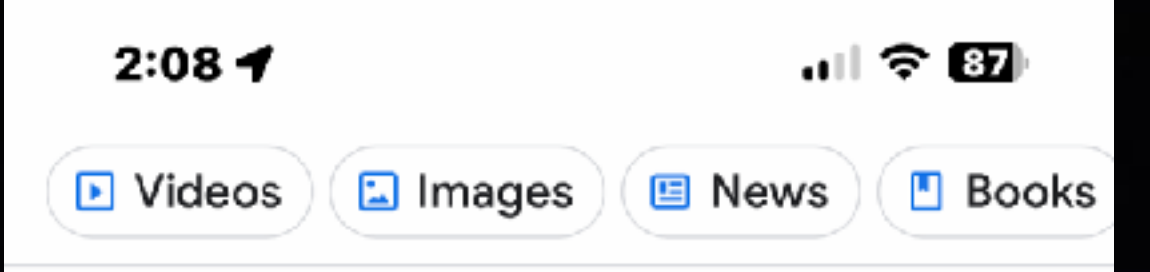

Stop Closing Apps on Your iPhone Constantly

You shouldn't swipe away all the apps in the App Switcher. Doing so prevents iOS from running as intended, wastes power by forcing apps to reload for no reason, and makes switching between apps less convenient. Sep 24, 2021

https://www.makeuseof.com > why-... Why You Shouldn't Constantly Close Apps on Your iPhone -**MakeUseOf** 

> About featured snippets  $\blacksquare$  Feedback

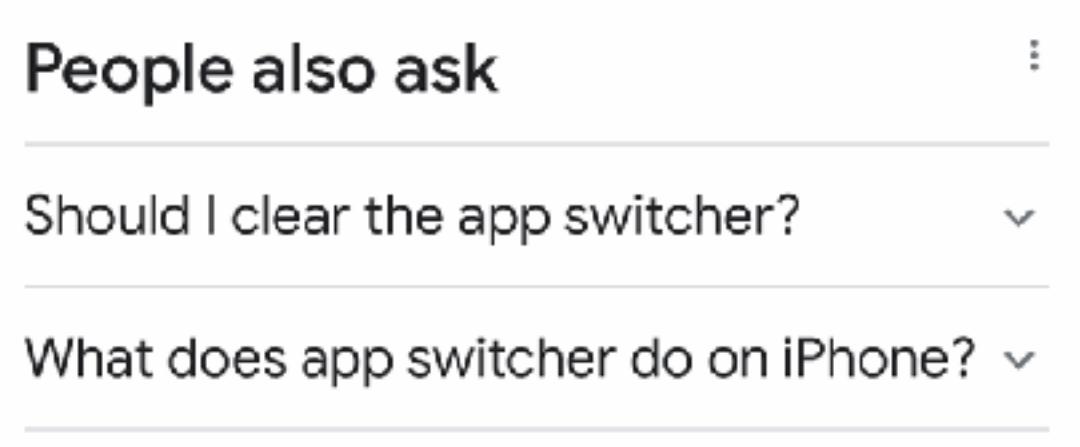

Should you swipe close all your apps on  $\sim$ iPhone?

### **What Does Apple Say About Closing All Apps?**

**Try it! You may like it!**

**New iOS makes closing apps irrelevant!** 

**Even though we previously preached…close the apps to save battery.**

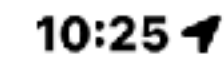

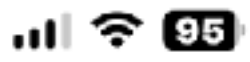

G Will closing apps, save.

 $+$  On iPhone  $+$  Reddit + Android

图 Ne

to

It does not help battery life. To get an idea of how little would be saved by closing apps you can use Settings/Battery, as described here: How much battery energy does each app use? May 9, 2022

# https://discussions.apple.com > docs Do not close iPhone and iPad 'background' apps - Apple **Discussions** 

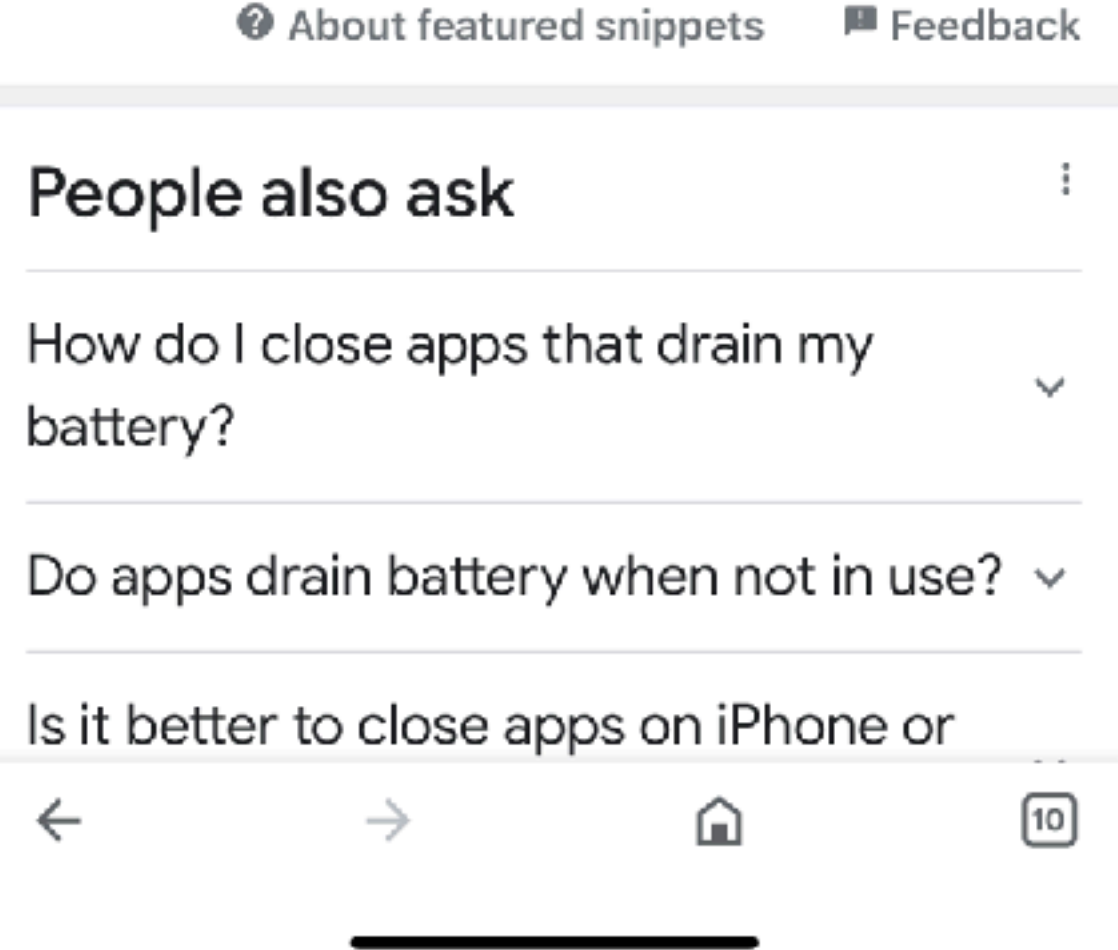

## **Will Closing Apps Save My Battery!**

**This is from Apple's discussion forums.** 

### **Tabs On An iPhone And Switching Among Them!**

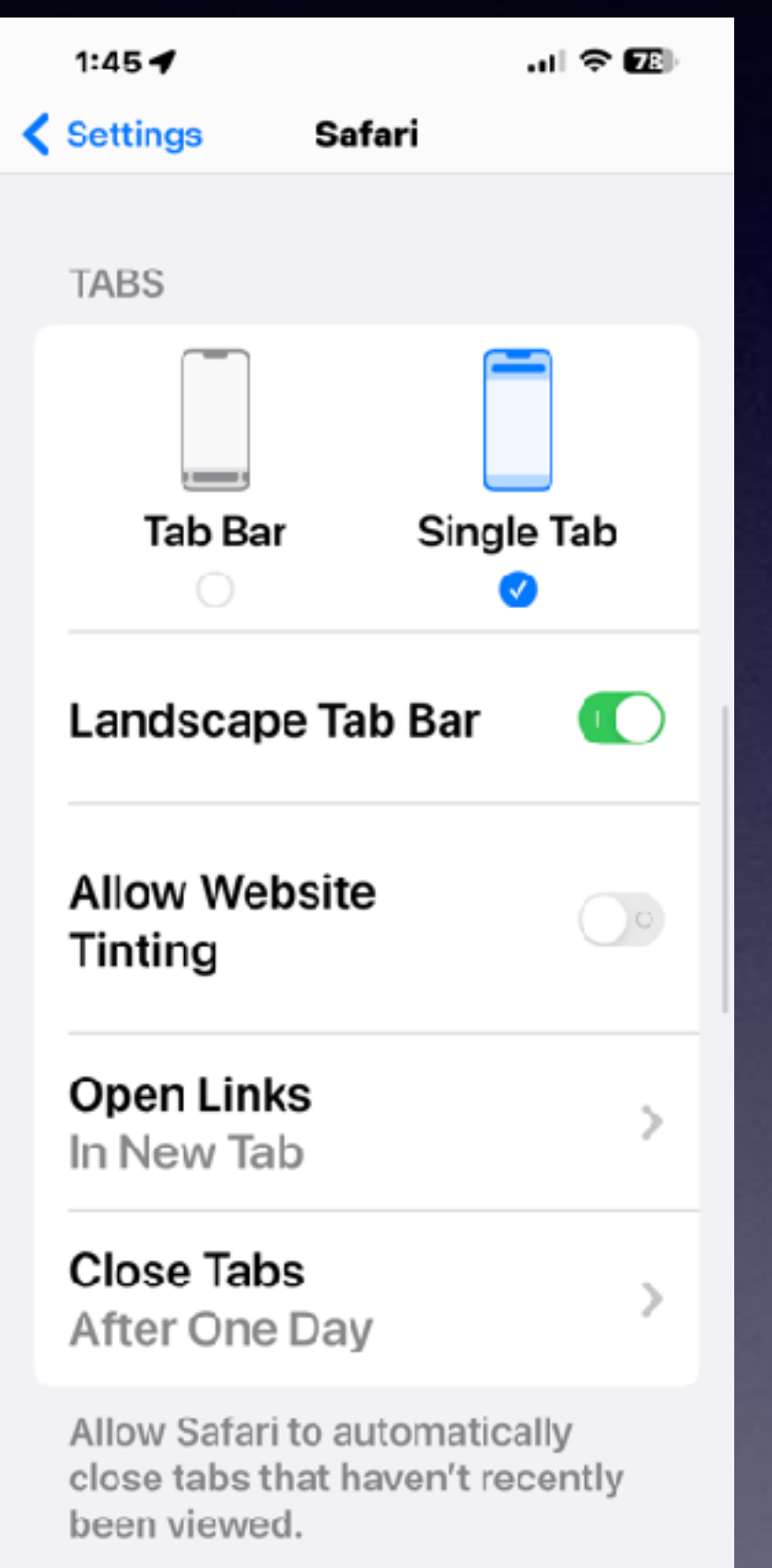

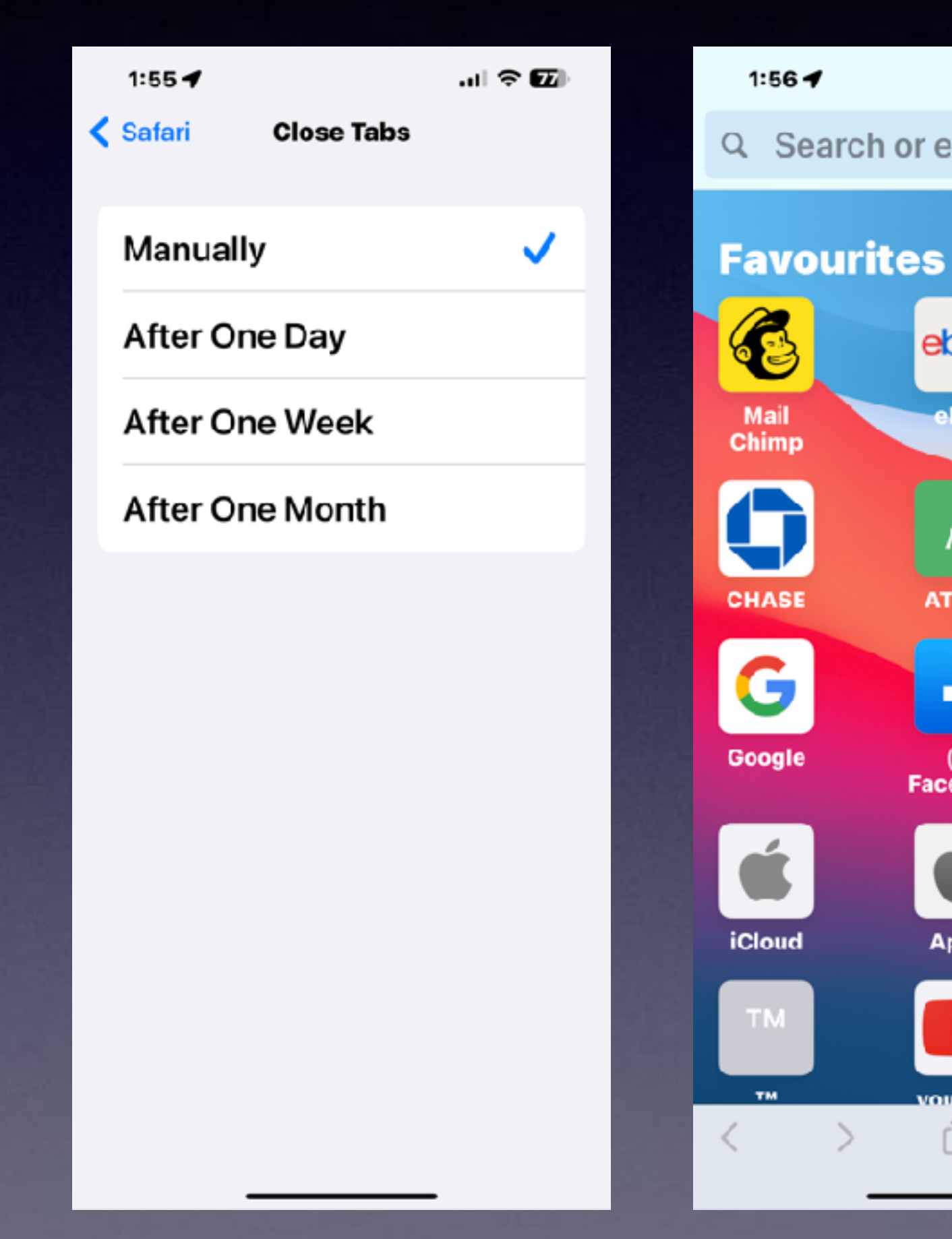

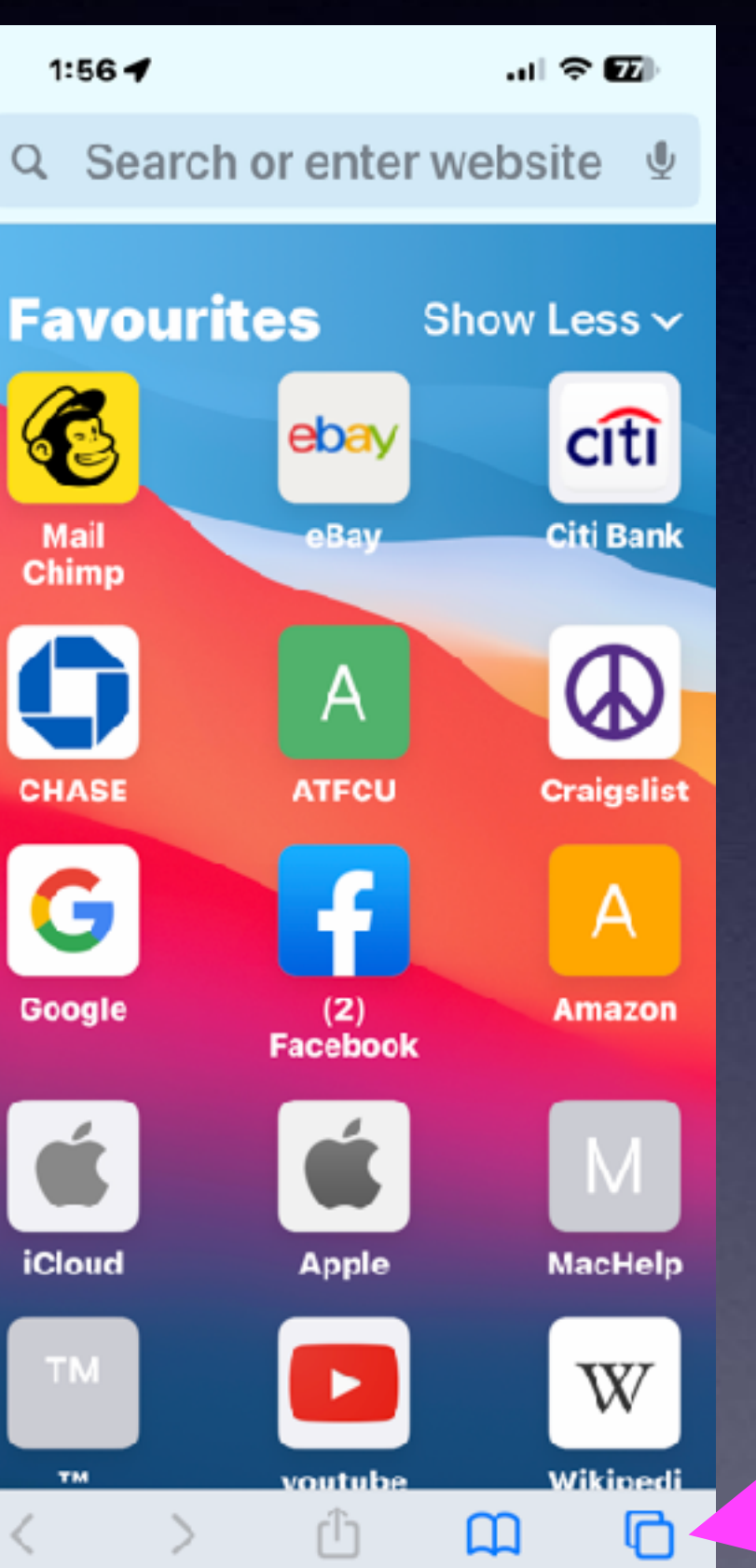

#### **Will Closing Tabs Save My Battery!**

#### **Closing Tabs and Closing Apps are very different.**

#### **Open Tabs will use battery and will use data.**

# **Mail Options**

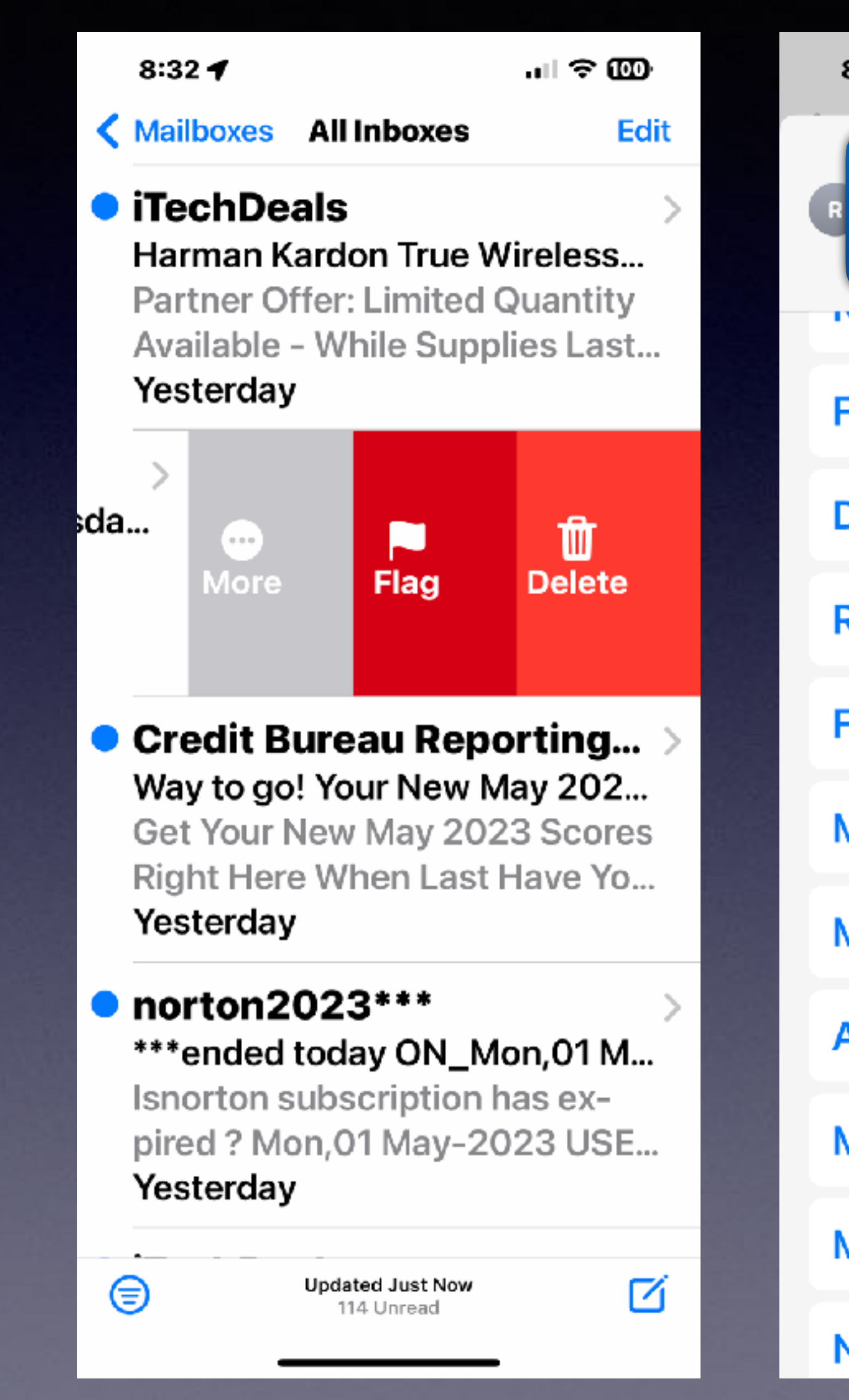

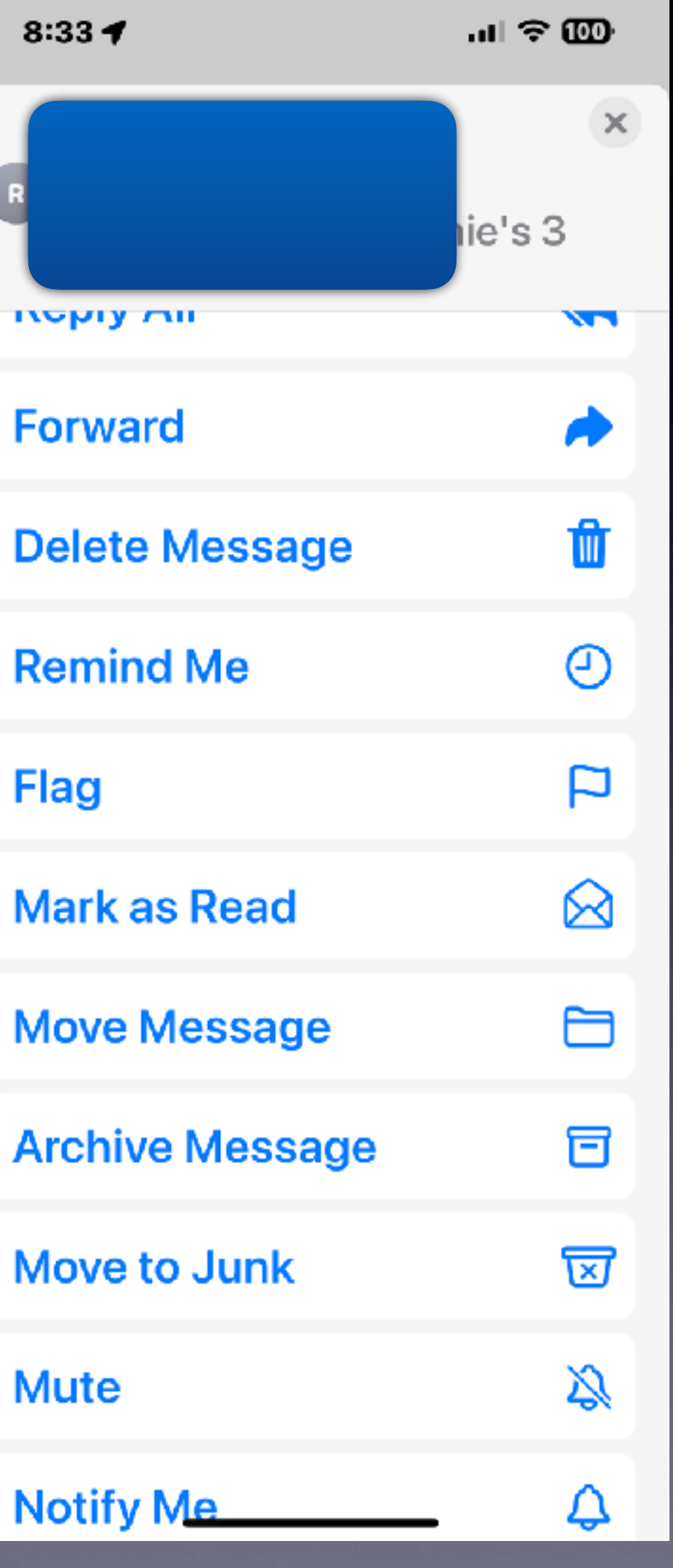

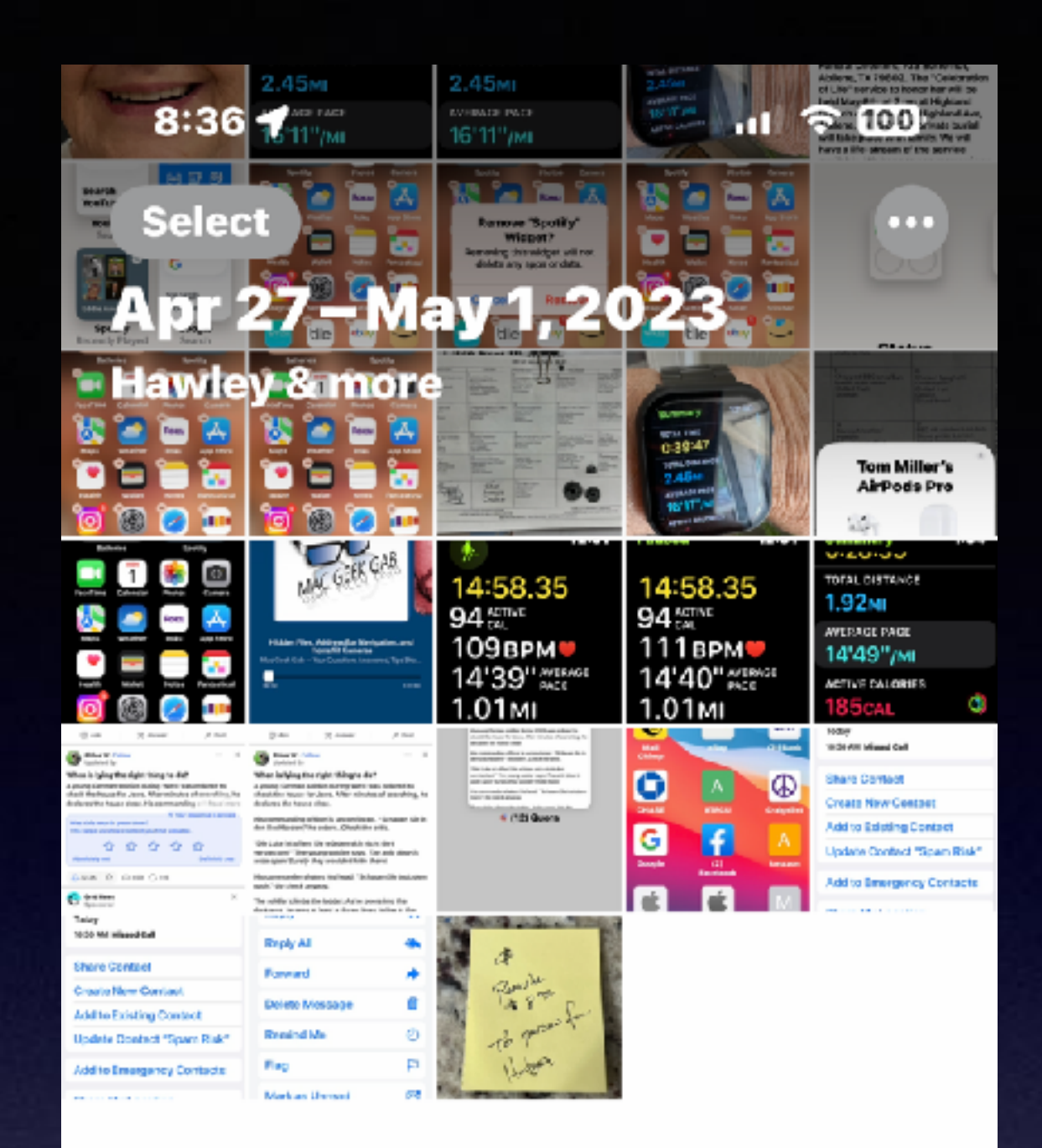

#### 23,703 Photos, 182 Videos Synced with iCloud Just Now

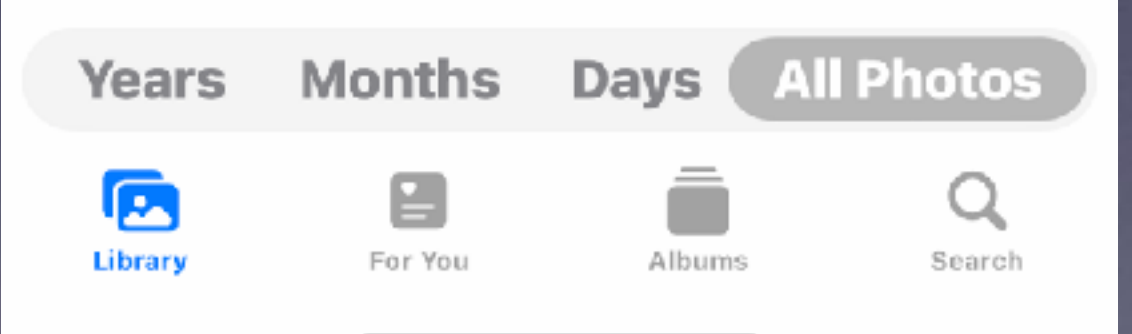

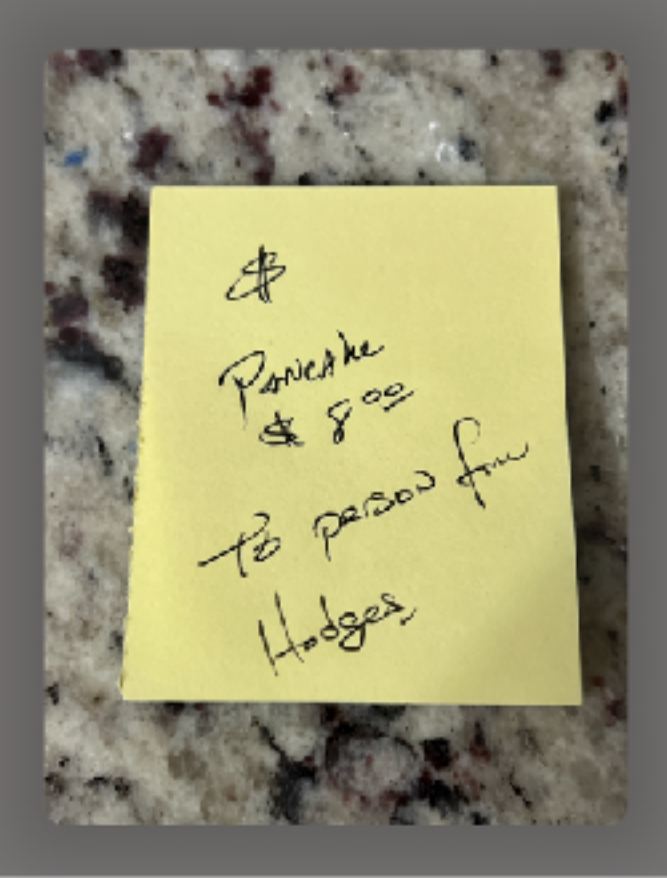

#### Copy

**Share** 

Favourite

Duplicate

## **Photo Options**

Hide

**Add to Album** 

**Delete** 

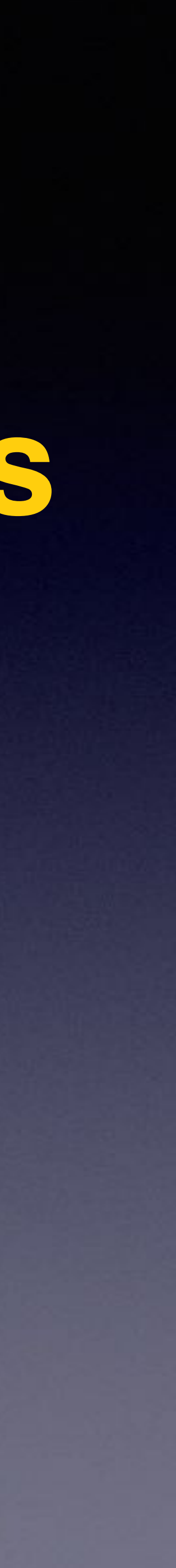

### **Different Photos Will Produce A Different Contextual Menu!**

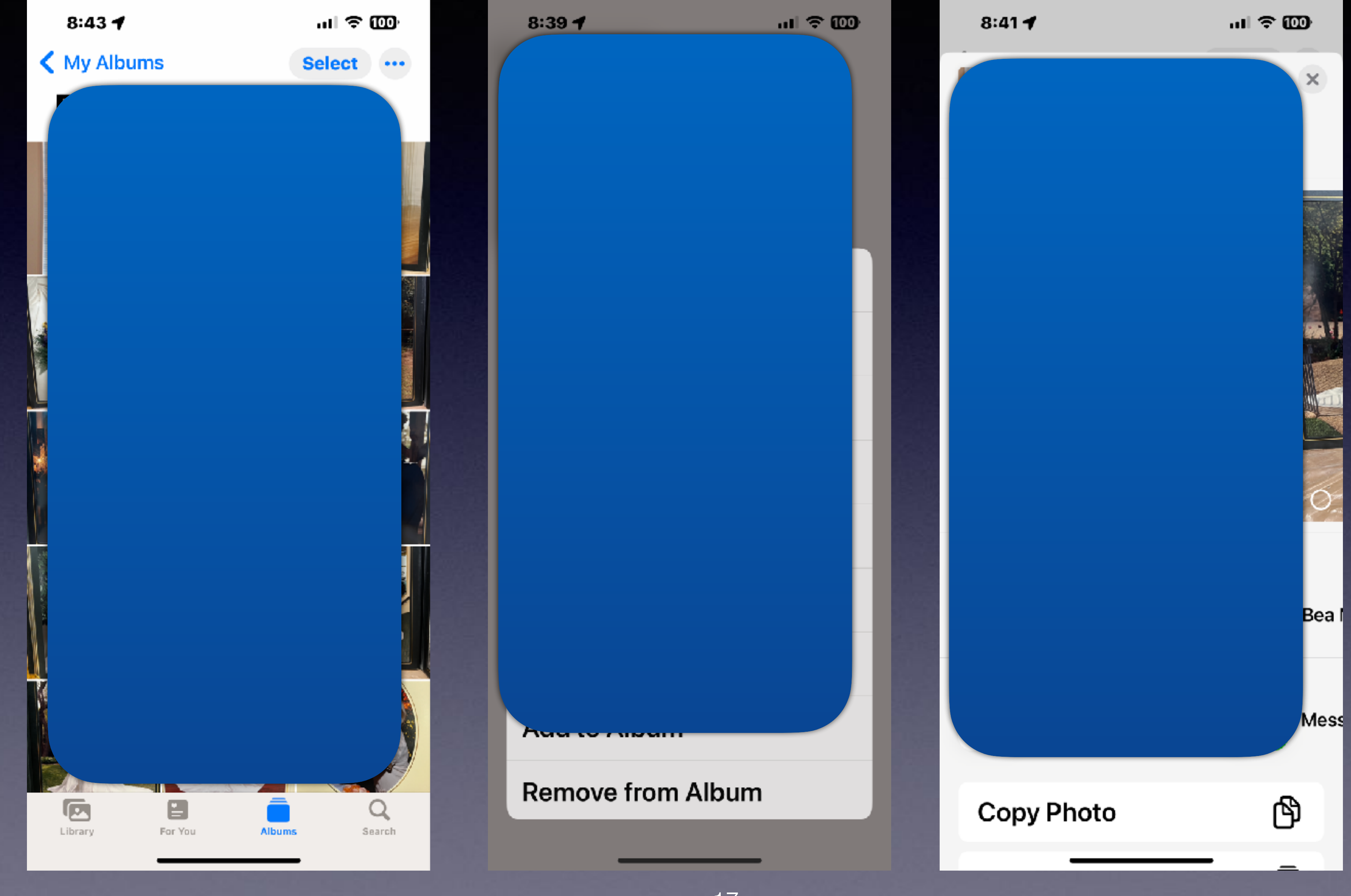

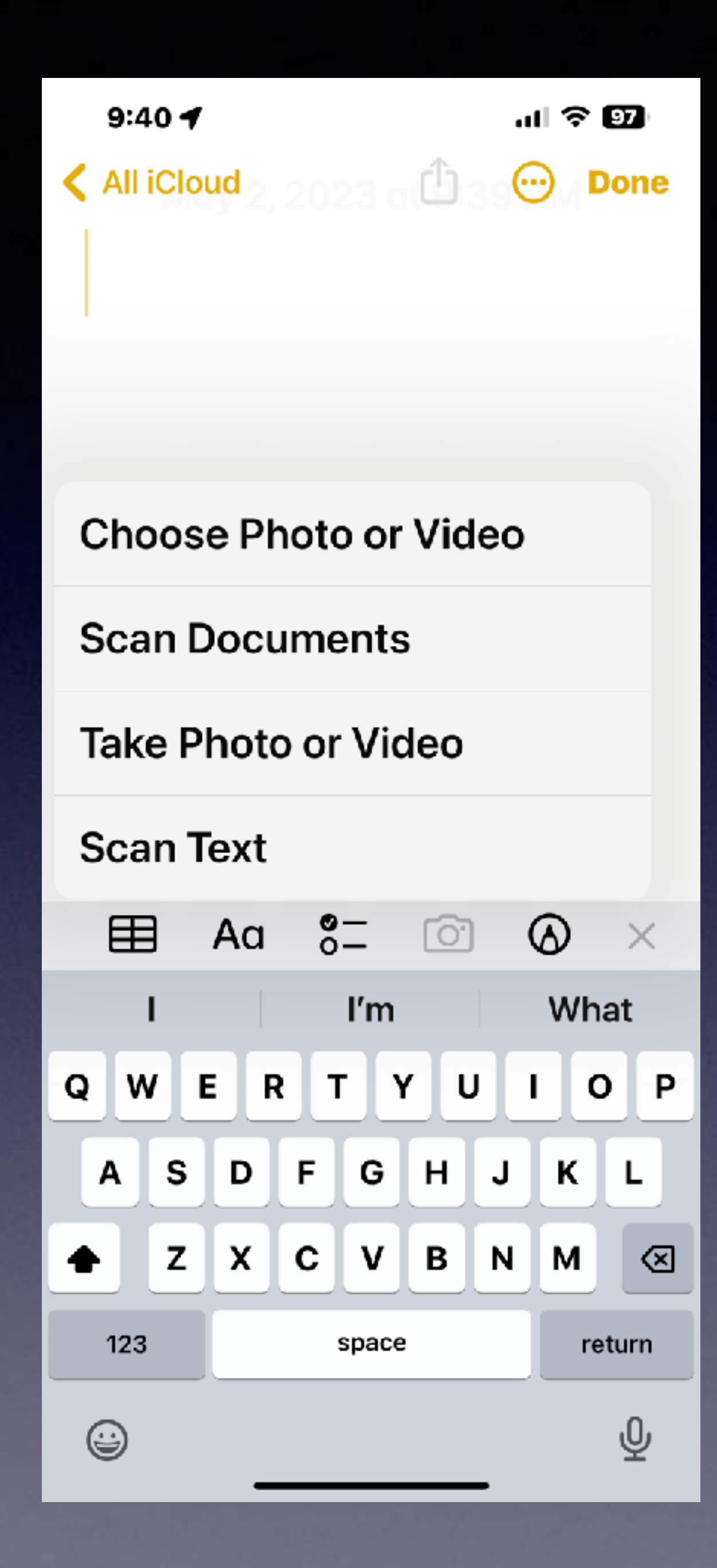

## **Use The Share Button!**

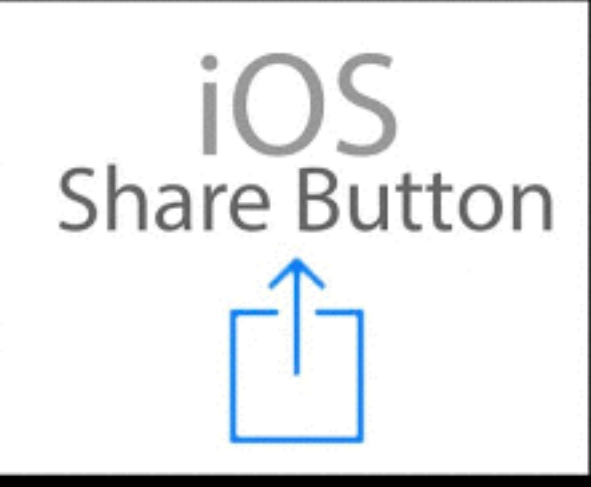

### **Send Credentials Via PDF. i.e. Driver's License.**

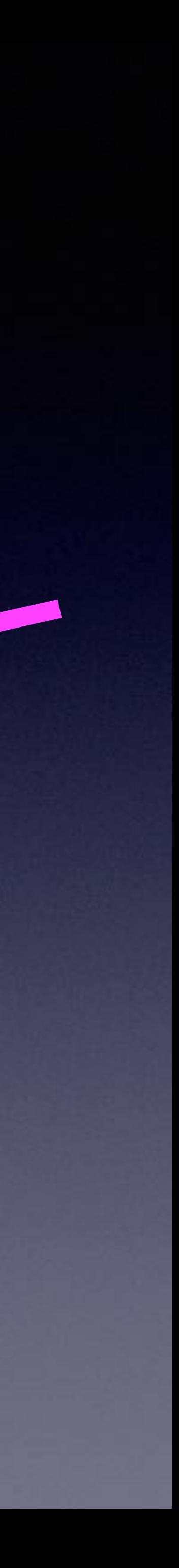

**Open the Notes App.**

**Create a new note.**

**Tap the camera icon.**

**Take a picture.**

**Notice the color of image changes.**

**Save image.**

**At that point, the image is a PDF. "Portable Document Format"**

**At point…use the share button.**

田 A z ♠ 123  $\circledcirc$ 

 $9:397$ 

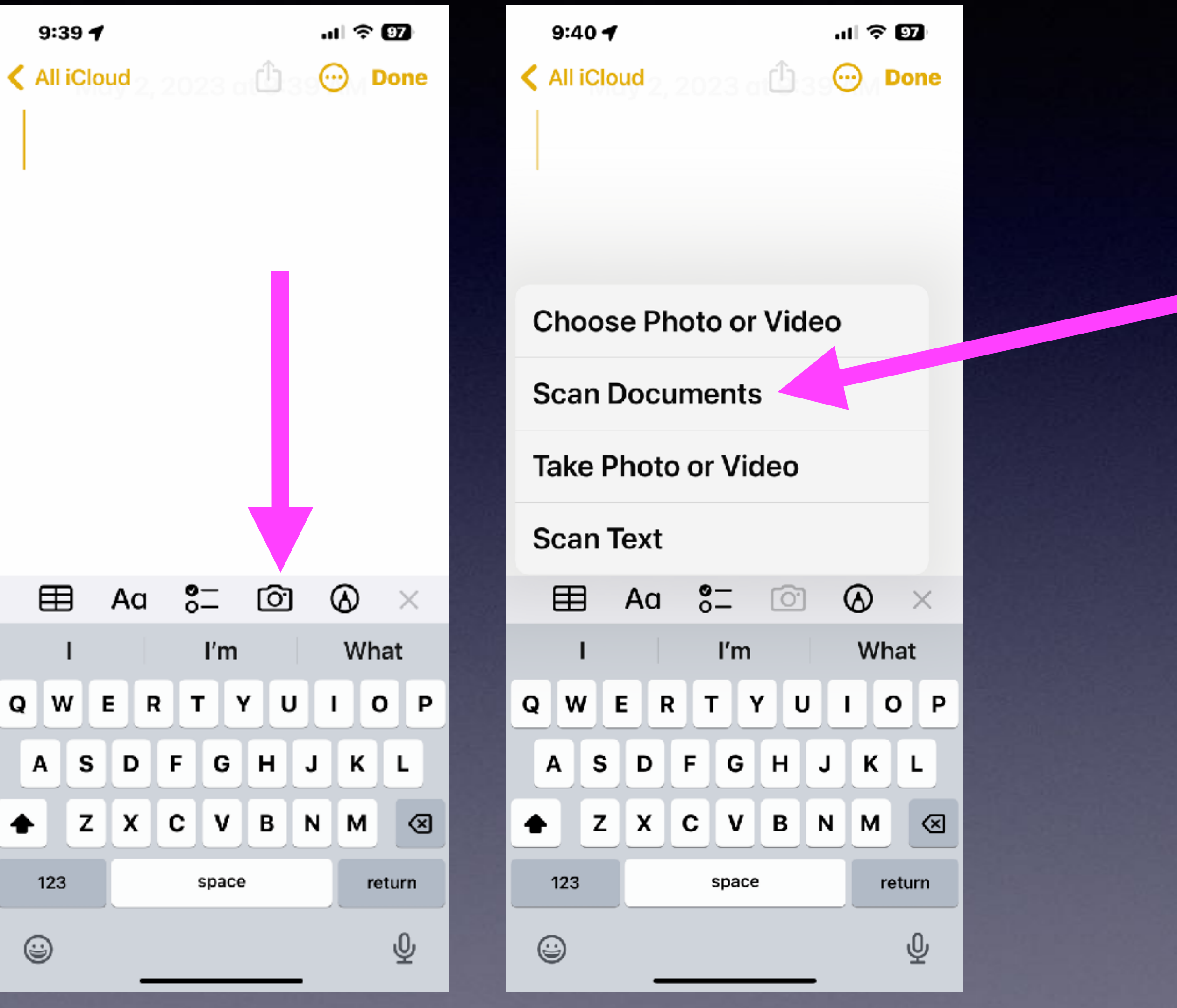

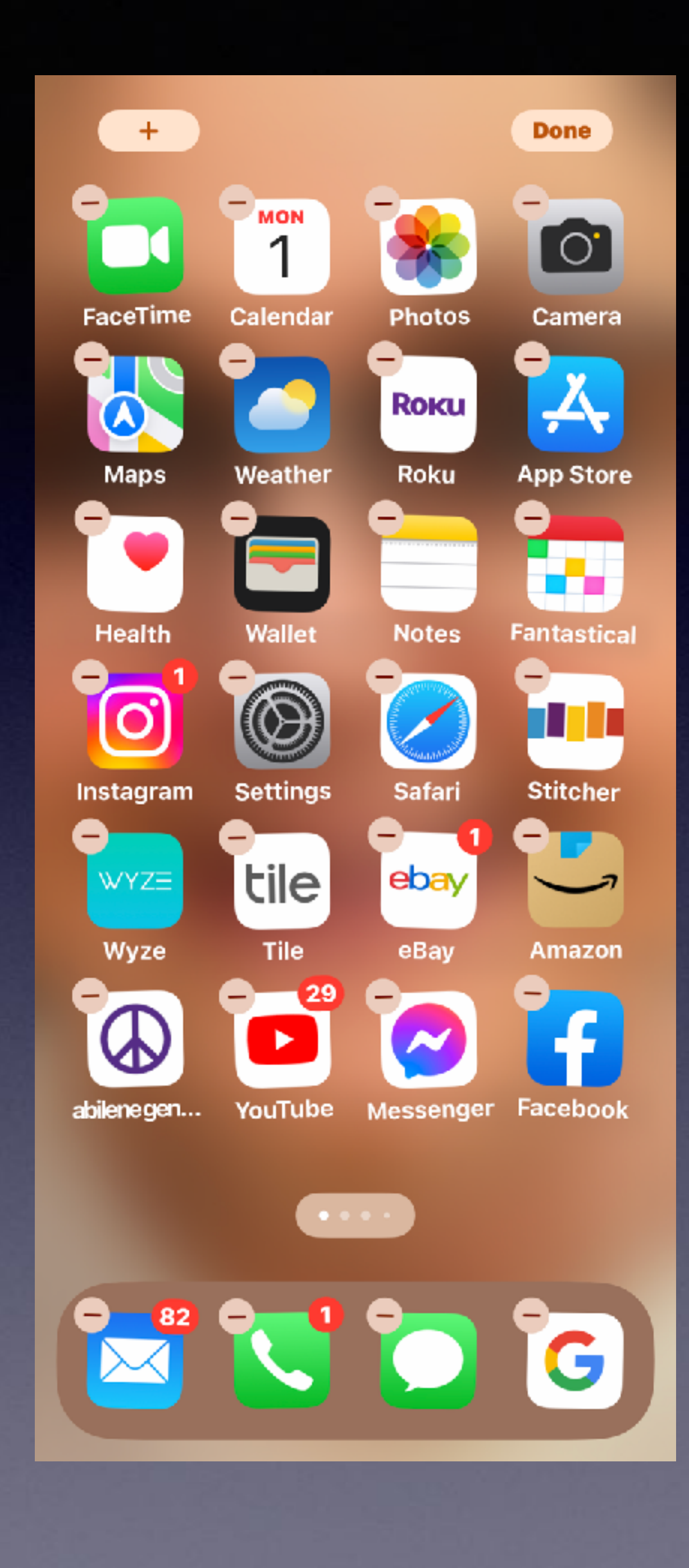

## **Use "Jiggle Mode"**

**Delete an app from the Home Screen! Move an app.**

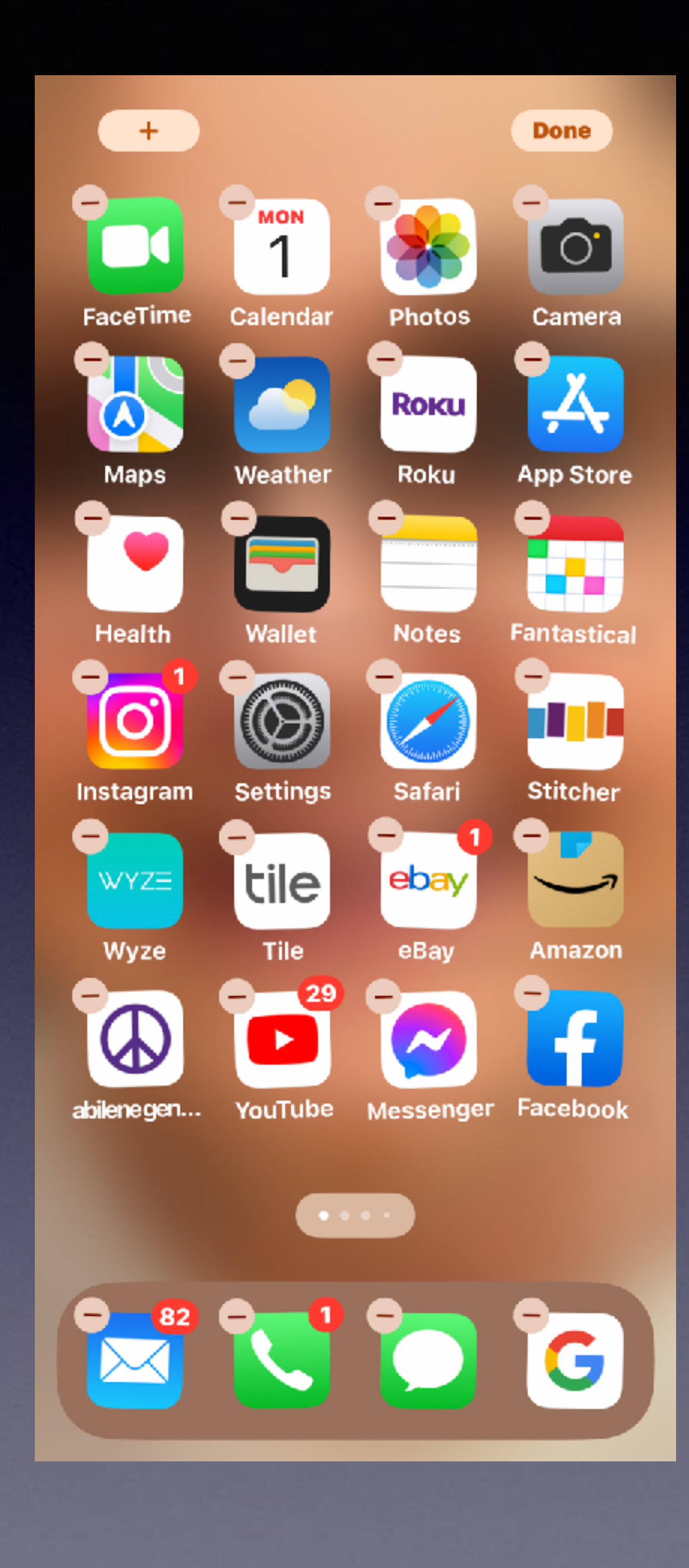

## **Use "Jiggle Mode"**

**To create a folder of similar apps!**

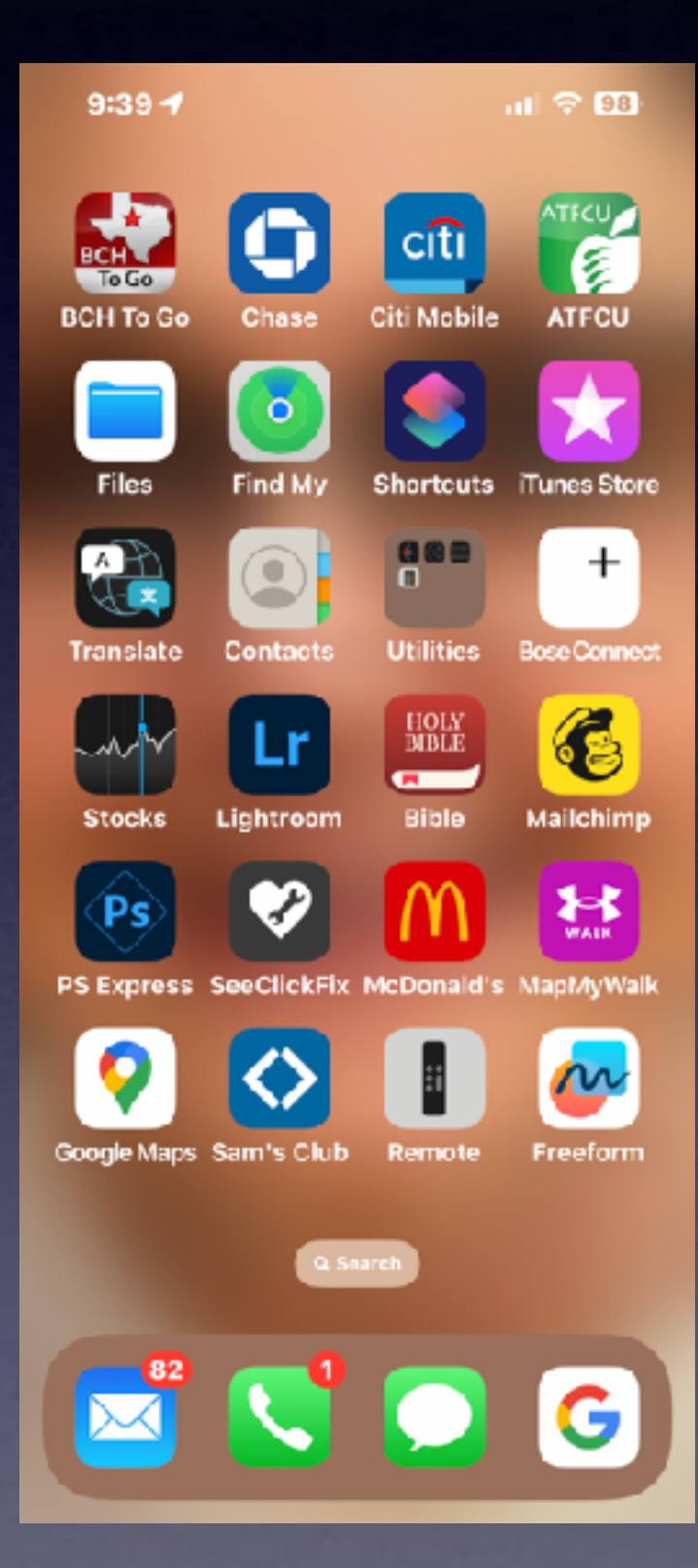

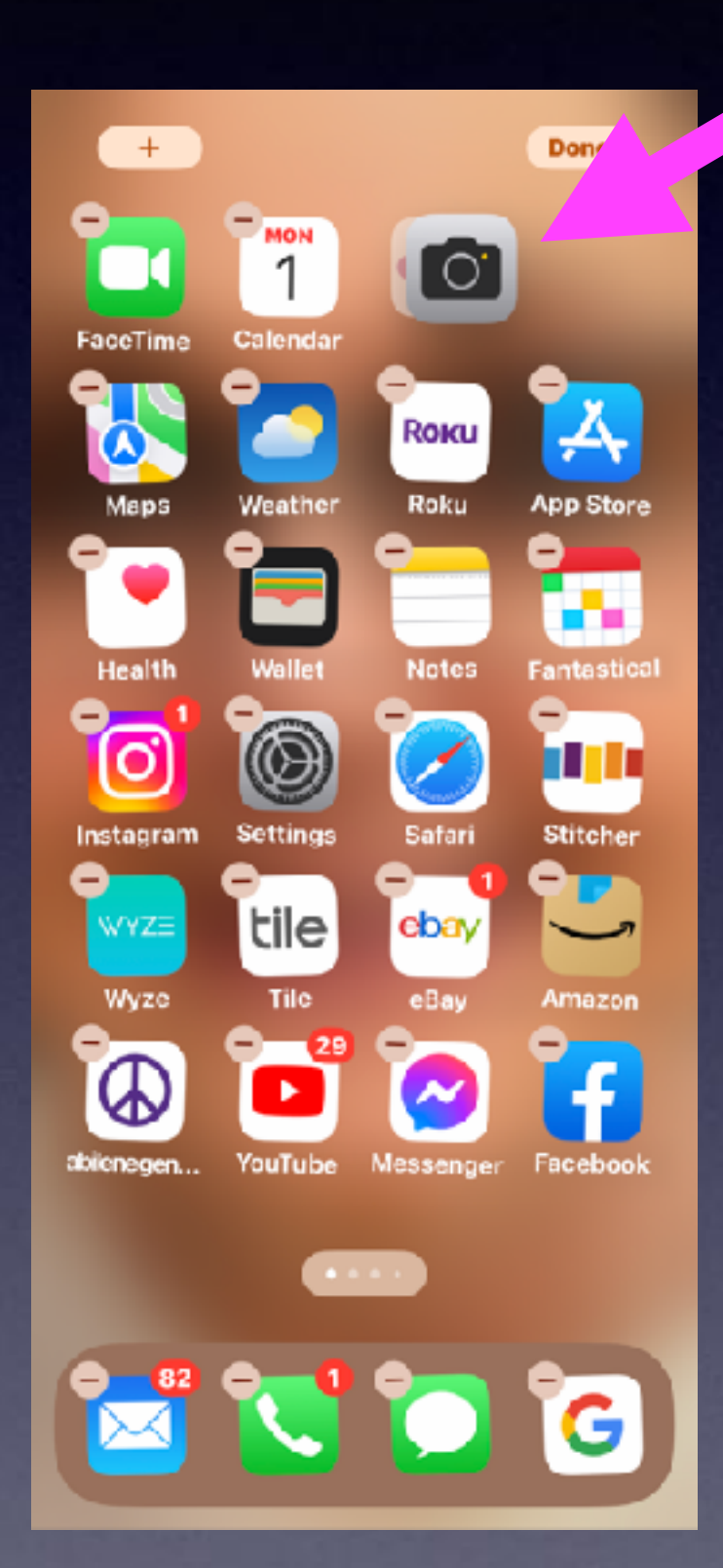

Finance  $\bullet$ 

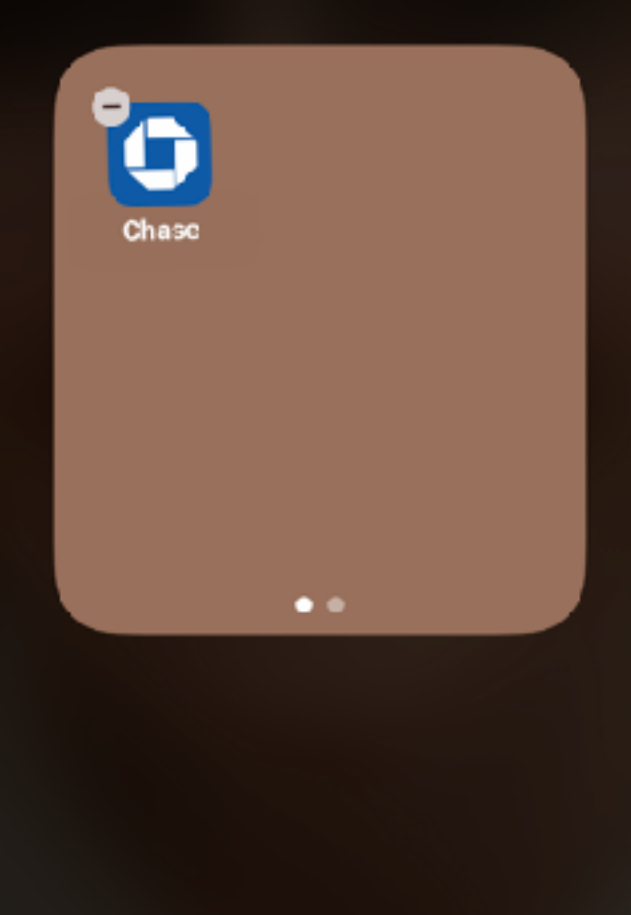

### **Use "Jiggle Mode" To Create "Folders"**

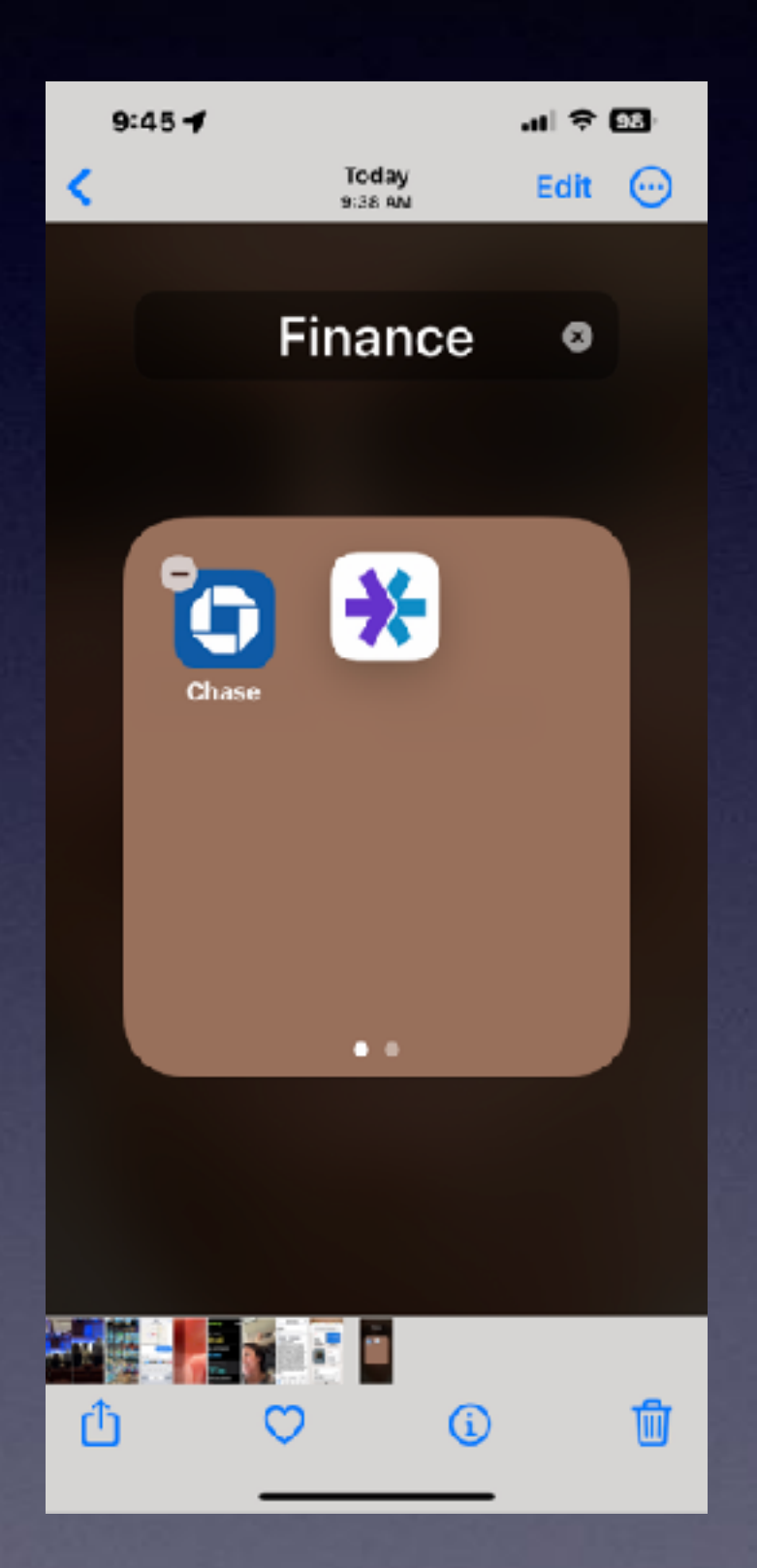

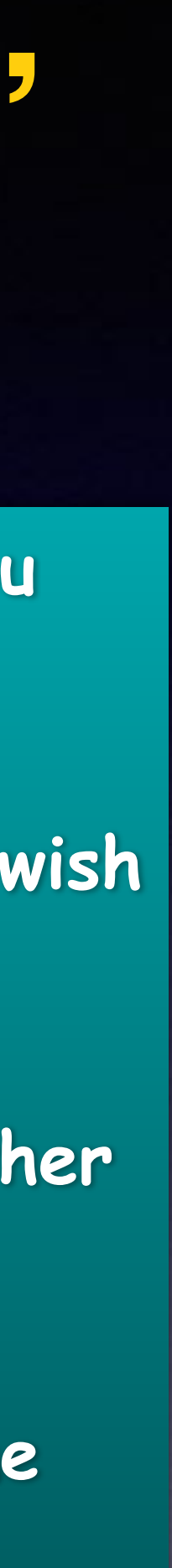

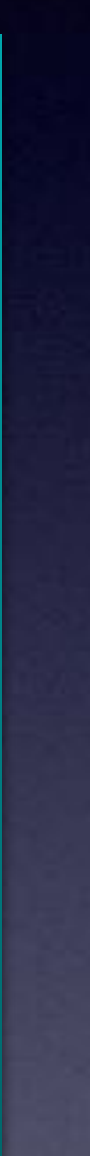

**Tap and hold until you see Jiggle mode.**

**Place finger on app you wish to create a folder.**

**Drop one app onto another app.**

**You can edit the name of the folder.**

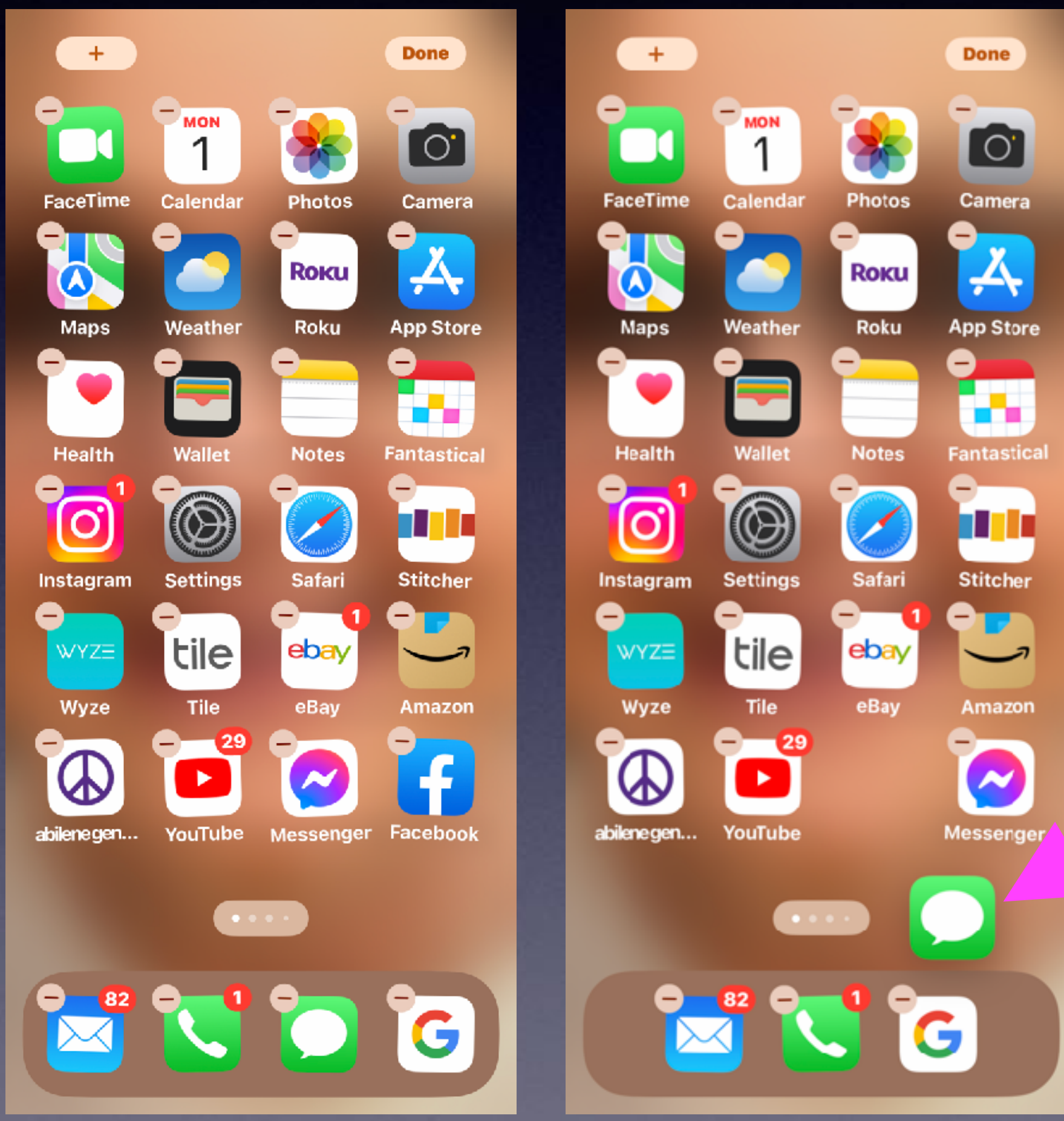

[O]

Camera

**App Store** 

œ.

Fantastica

**FOR** 

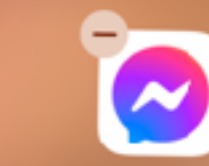

Messenger

## **Use "Jiggle Mode"**

**Change the apps in the "Dock"! Apps can be anywhere & on any Home Screens.**

**How many Home Screens can be on an iPhone or iPad.**

### **Add A Widget To The Home Screen!**

**Widgets show you current information from your favorite apps at a glance – today's headlines Weathers calendar events and or Battery %, etc.**

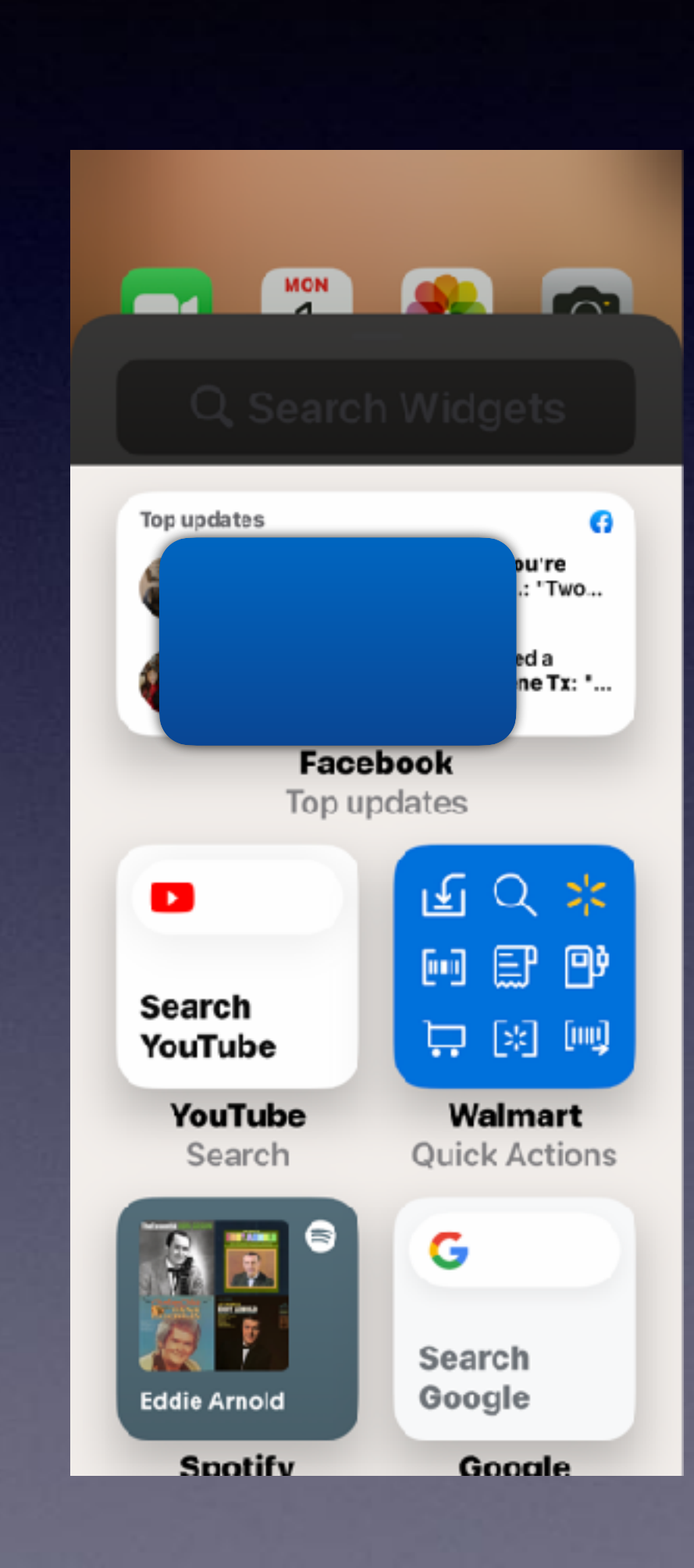

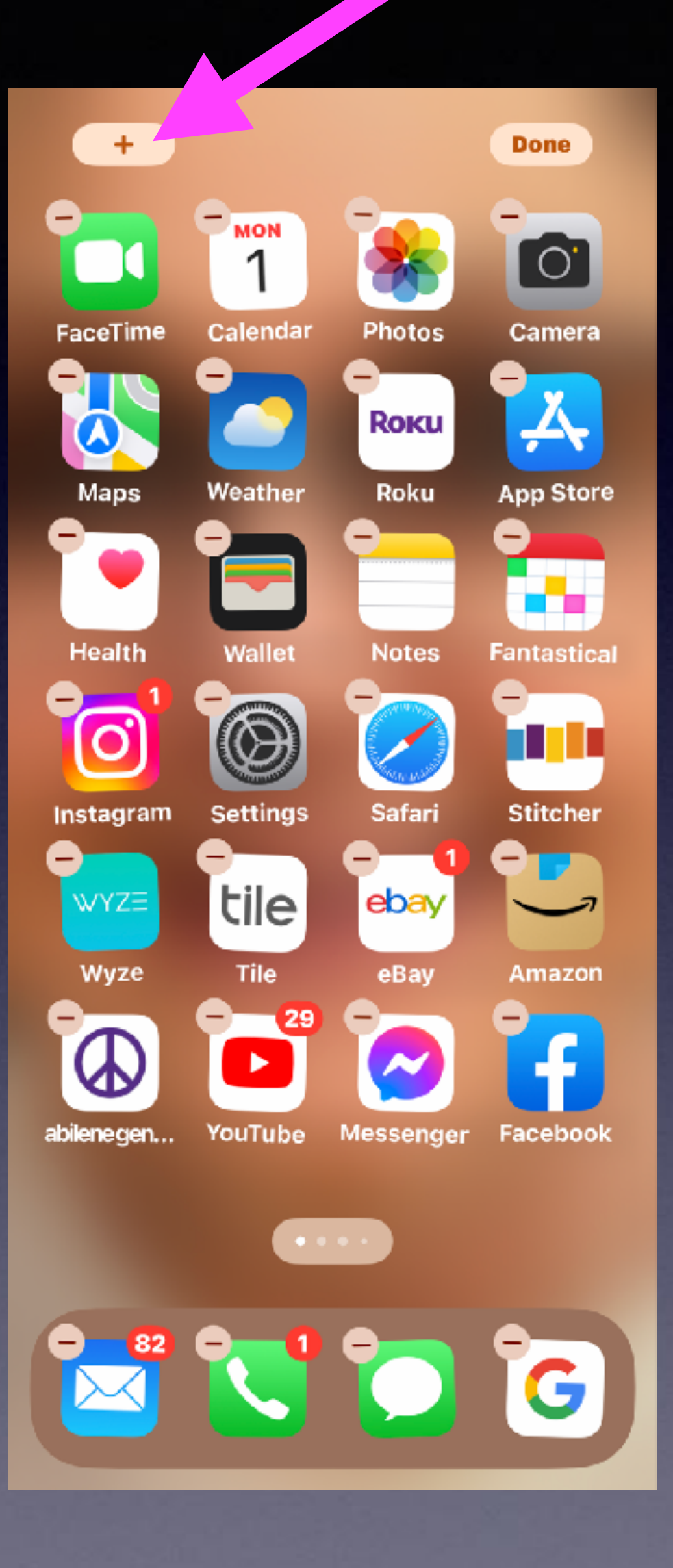

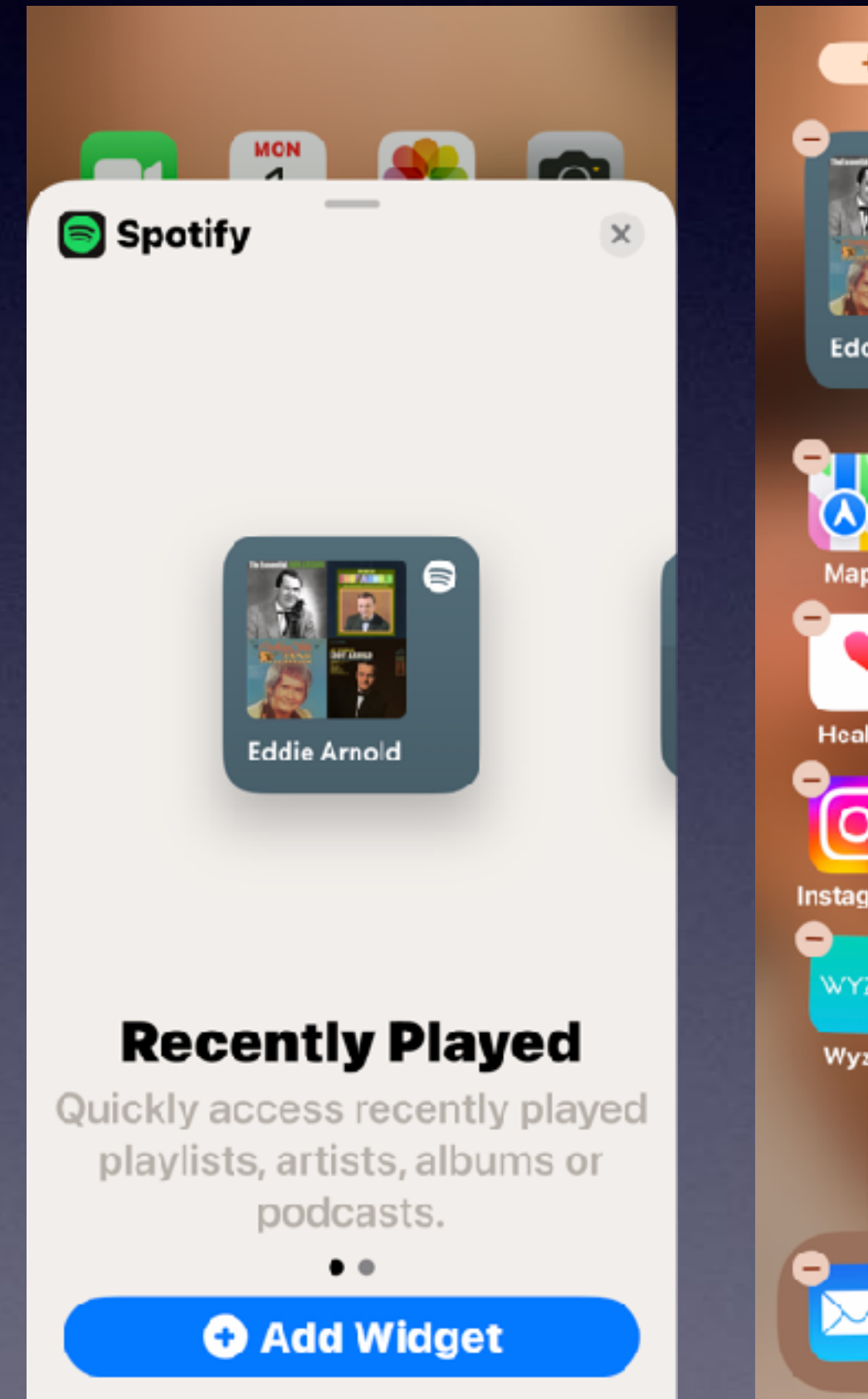

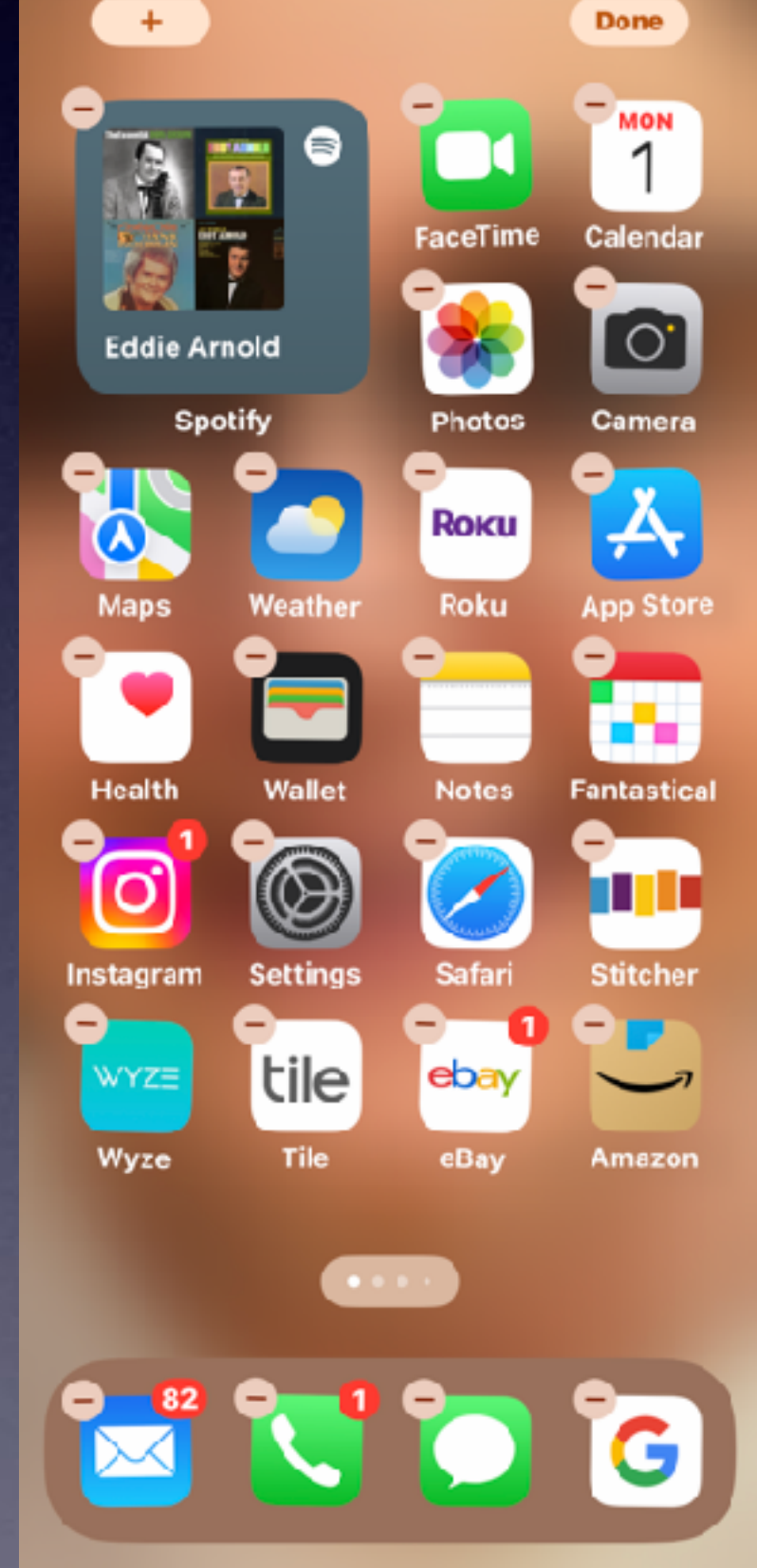

### **How Did These Widgets Appear?**

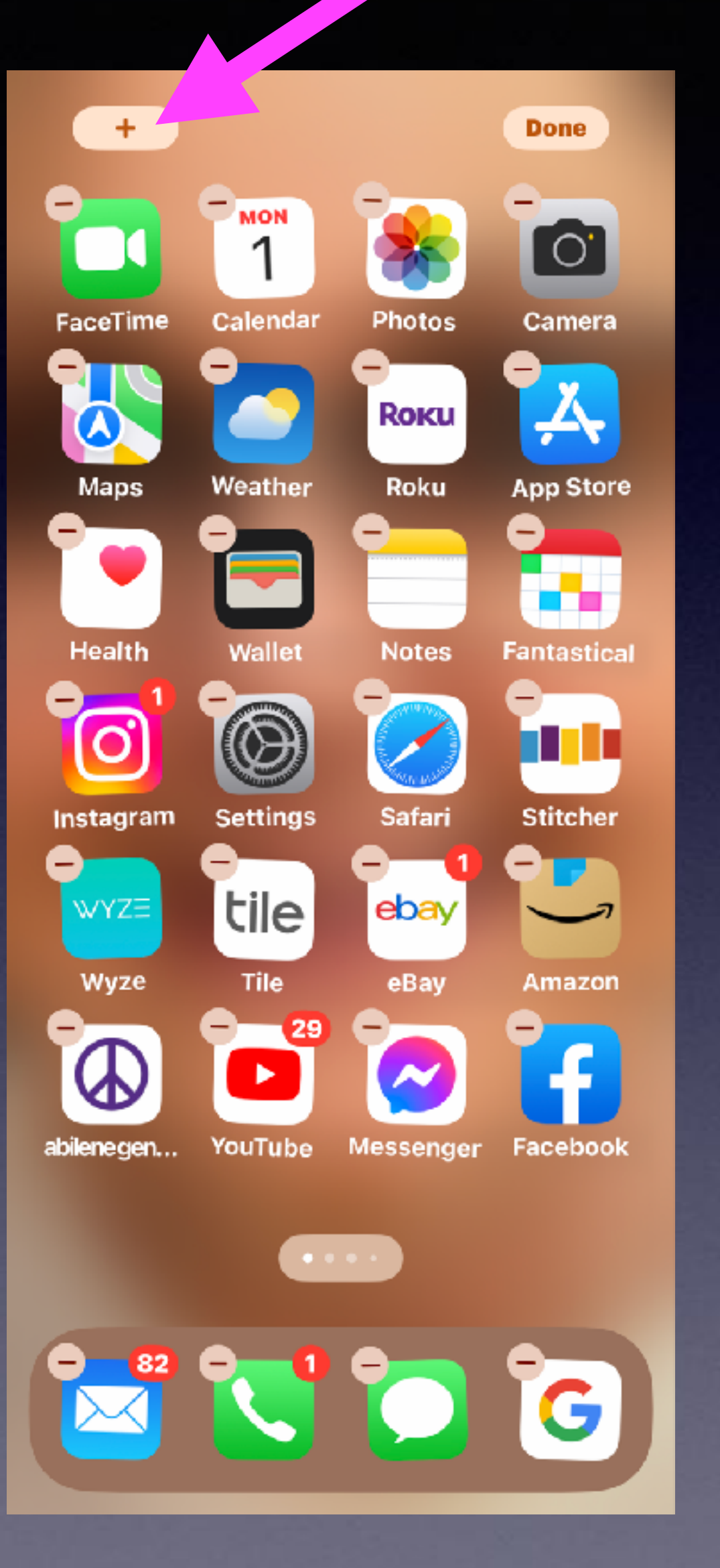

25

**The widgets that appear are suggestions based on the apps you use. It's part of the "Artificial Intelligence" of using an iPhone or iOS!**

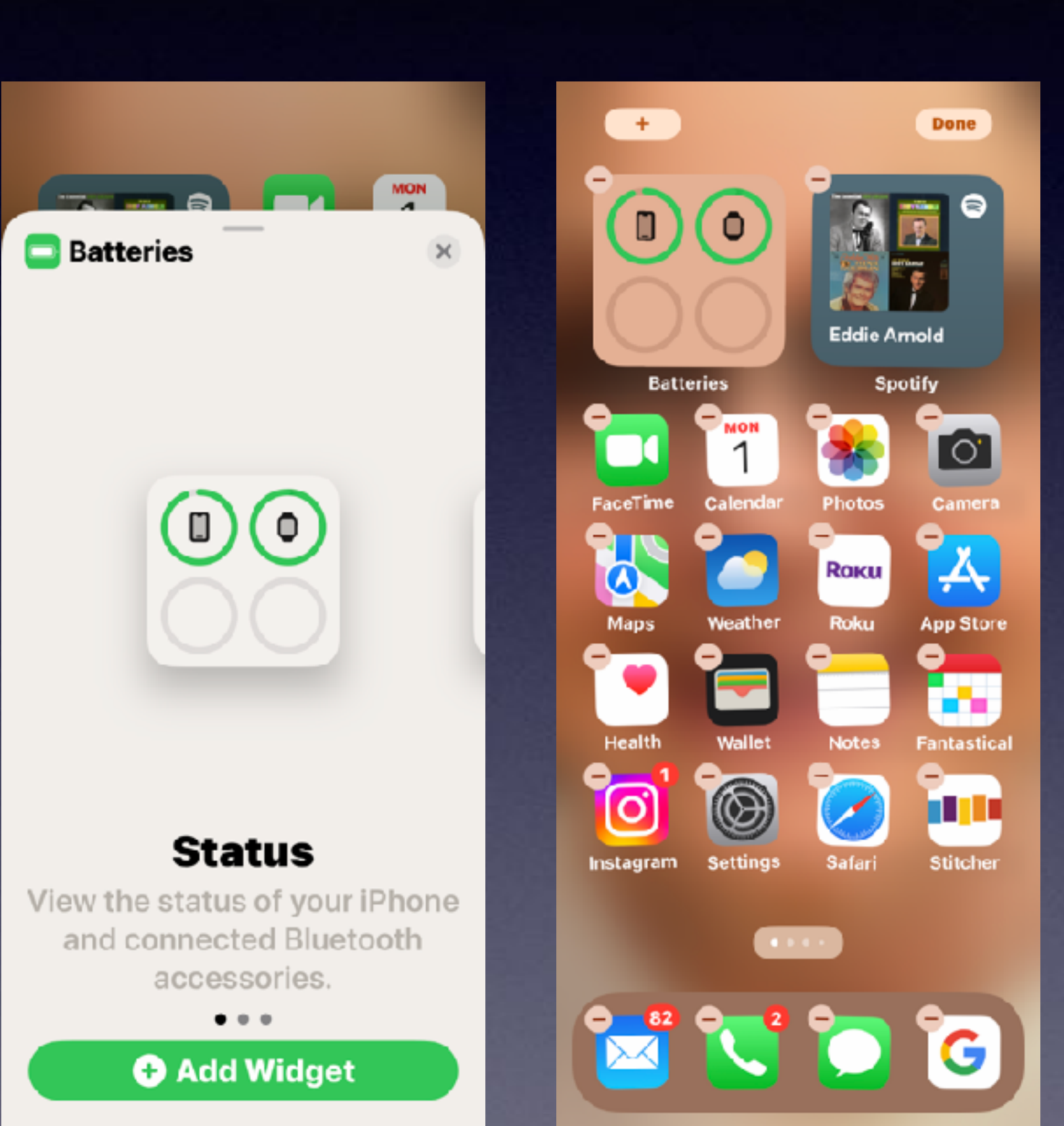

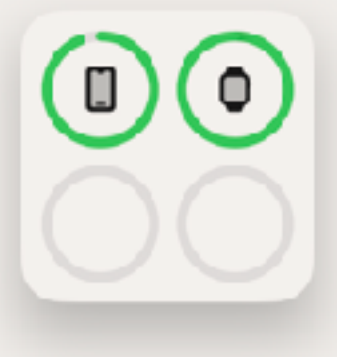

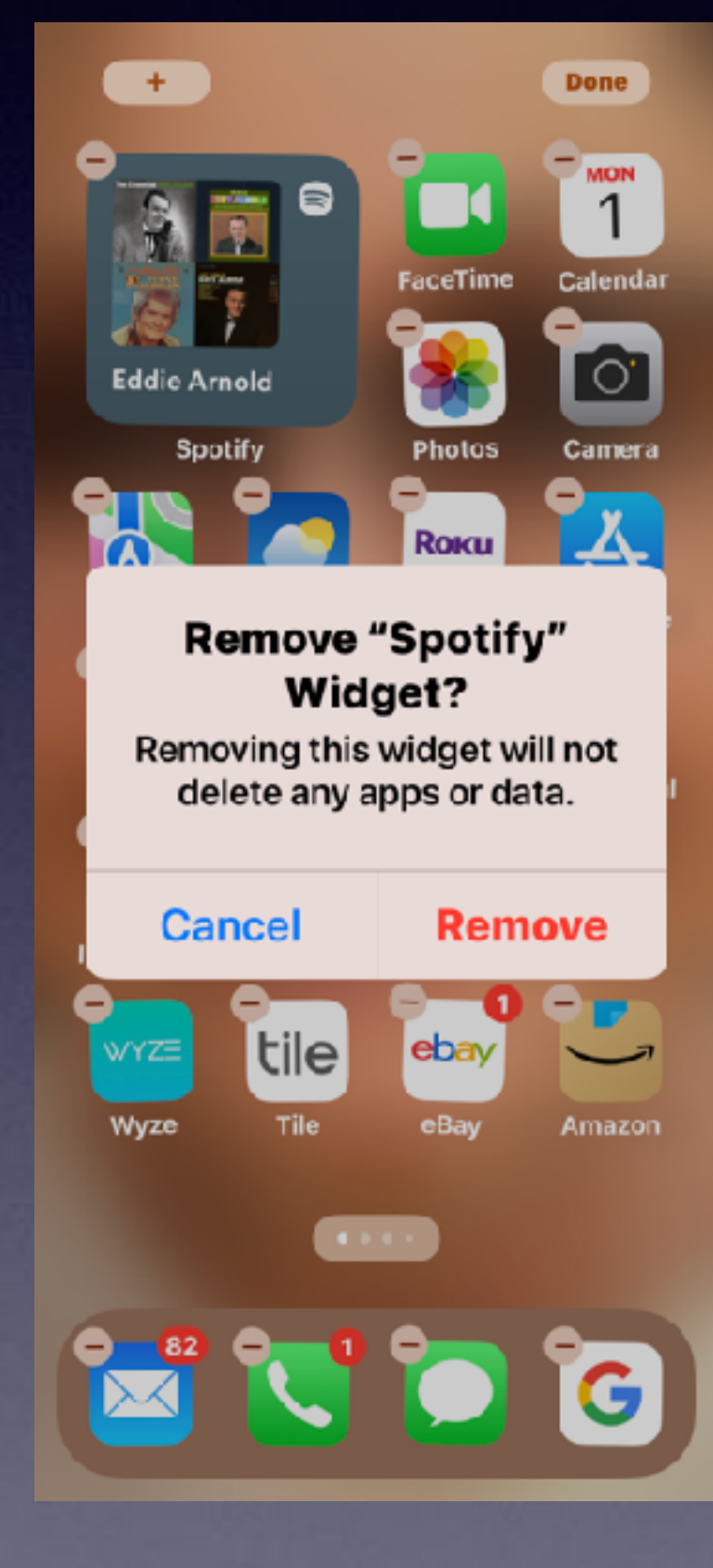

### **Why Do I Have A Page In Front Of My First Home Screen?**

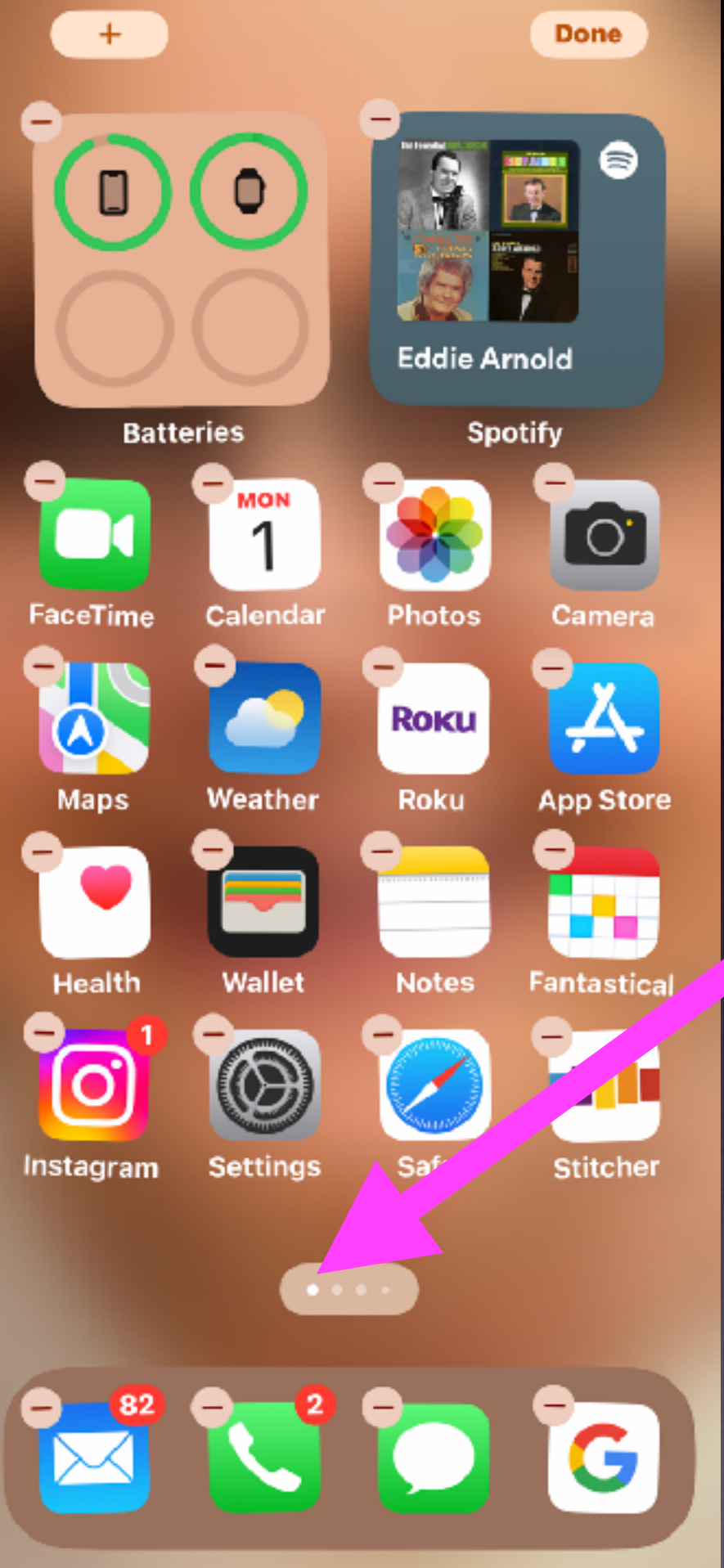

**The first dot indicates the first "Home Screen" but there is actually one screen before the first "Home Screen"!**

Why is it there and what is its purpose?